**REPUBLIQUE ALGERIENNE DEMOCRATIQUE ET POPULAIRE MINISTERE DE LENSEIGNEMENT SUPERIEUR ET DE LA RECHERCHE SCIENTIFIQUE Université de Mohamed Khider-BISKRA Faculté des sciences exactes et des sciences de la nature et de la vie**

## **Département d'informatique**

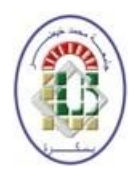

**N° d'ordre : …**RTIC02/M2/2023

## **Mémoire de Fin d'Etudes De MASTER ACADEMIQUE**

Domaine : **Mathématiques et Informatique** Filière : **Informatique** Spécialité : **Réseaux de communication et technologies de l'information**

**Réalisé par :**

**Ayche Sabrine**

**Intitulé de Projet :**

# **Conception et réalisation d'une Application de**

# **Paiement mobile**

Soutenu le 20/06/2022 devant le jury composé de :

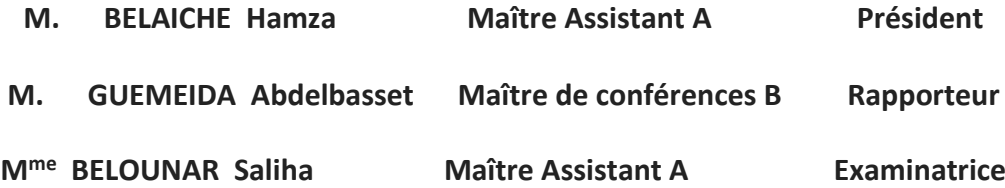

Année universitaire 2022-2023

# **Dédicace**

"

*Je souhaite dédier ce projet aux membres de ma famille qui ont été les fondations solides sur lesquelles j'ai construit mes rêves, je vous remercie de tout cœur pour votre amour inconditionnel et votre confiance infinie en moi.*

"

# **Remerciements**

Je souhaite exprimer ma reconnaissance envers Dieu Tout-Puissant qui a été présent à mes côtés et qui m'a aidé tout au long de mon parcours.

Ensuite,je tiens à exprimer ma profonde gratitude et mes sincères remerciements, à mon encadreur,**Monsieur Abdelbasset Guemeida** . Je suis très reconnaissante de son soutien constant, de son orientation et de sa patience tout au long de ce modeste projet.

Je souhaite également remercier les membres du jury pour leur intérêt et leur attention portée à notre travail.

Enfin, je tiens à exprimer ma gratitude à tous les enseignants du département d'informatique .

# <span id="page-3-0"></span>**Résumé**

Ce mémoire de fin d'études se concentre sur la conception et le développement approfondis d'une application de paiement mobile destinée à faciliter les transactions financières en Algérie. L'objectif principal de ce projet ambitieux est de fournir aux utilisateurs une plateforme complète et conviviale, leur permettant de créer un compte de paiement personnalisé et de bénéficier d'un large éventail de fonctionnalités pour gérer leurs transactions financières de manière pratique, sécurisée et adaptée aux méthodes de paiement en vigueur dans le pays.

Afin de réaliser cette application de paiement mobile avancée, nous avons adopté une approche méthodique basée sur des méthodes UML (Unified Modeling Language) pour garantir une conception claire, cohérente et bien structurée. En utilisant le langage de programmation Dart et le framework Flutter, nous avons pu développer une interface utilisateur intuitive et réactive, offrant une expérience utilisateur fluide et agréable.

Pour renforcer la sécurité des transactions et la protection des données des utilisateurs, nous avons intégré des fonctionnalités avancées, telles que l'authentification des utilisateurs par le biais d'un système à code unique (OTP) et l'utilisation de Firebase comme plateforme de développement mobile, offrant une base de données hébergée dans le cloud avec une synchronisation en temps réel des informations. De plus, nous avons mis en place des mesures de sécurité robustes, telles que l'utilisation de protocoles sécurisés tels que HTTPS.

Les contributions majeures de ce projet de mémoire de fin d'études résident dans la réalisation d'une gamme complète de fonctionnalités pour les utilisateurs. Cela comprend la possibilité de créer et de personnaliser un compte de paiement, d'effectuer des transactions en temps réel, de réaliser des virements entre comptes, de consulter instantanément le solde et l'historique des transactions, et de mettre à jour facilement les informations personnelles du compte.

**Mots clés :** Paiement mobile,Méthodes de paiement, Transactions financières, Virements entre comptes, QR code, compte de paiement.

## <span id="page-4-0"></span>**Abstract**

This graduation thesis focuses on the in-depth design and development of a mobile payment application intended to facilitate financial transactions in Algeria. The main objective of this ambitious project is to provide users with a complete and user-friendly platform, allowing them to create a personalized payment account and benefit from a wide range of functionalities to manage their financial transactions in a practical, secure and adapted way. payment methods in force in the country.

In order to realize this advanced mobile payment application, we adopted a methodical approach based on UML (Unified Modeling Language) methods to ensure a clear, consistent and well-structured design. By using the Dart programming language and the Flutter framework, we were able to develop an intuitive and responsive user interface, providing a smooth and enjoyable user experience.

To enhance transaction security and user data protection, we have integrated advanced features, such as user authentication through a one-time code (OTP) system and the use of Firebase as a mobile development, offering a cloud-hosted database with real-time synchronization of information. Additionally, we have robust security measures in place, such as the use of secure protocols such as HTTPS.

The major contributions of this dissertation project lie in achieving a full range of functionality for users. This includes the ability to create and customize a payment account, perform real-time transactions, make transfers between accounts, instantly view balance and transaction history, and easily update information. account personal.

**Keywords :** Mobile payment, Payment methods, Financial transactions, Transfers between accounts, QR code, payment account.

**ملخص**

<span id="page-5-0"></span>تركز أطروحة التخرج هذه على التصميم المتعمق وتطوير تطبيق الدفع عبر الهاتف المحمول الذي يهدف إلى تسهيل المعاملات المالية في الجزائر. الهدف الرئيسي لهذا المشروع الطموح هو تزويد المستخدمين بمنصة كاملة وسهلة الاستخدام ، مما يسمّح لهم بإنشاء حساب دفع مخصص والاستفادة من مجموعة واسعة من الوظائف لإدارة معاملًاتهم المالية بطريقة عملية وآمنة ومكيفة. طرق الدفع المعمول بها في الدولة.

من أجل تحقيق هذا التطبيق المتقدم للدفع عبر الهاتف المحمول ، اعتمدنا نهجًا منهجيًا يعتمد على أساليب UML<br>-ً (لغة النمذجة الموحدة) لضمان تصميم واضح ومتسق ومنظم جيدا. باستخدام لغة البرمجة Dart وإطار عمل Flutter ، تمكنا من تطوير واجهة مستخدم سهلة الاستخدام وسريعة الاستجابة ، مما يوفر تجربة مستخدم سلسة وممتعة.

لتعزيز أمان المعاملات وحماية بيانات المستخدم ، قمنا بدمج ميزات متقدمة ، مثل مصادقة المستخدم من خلال نظام رمز لمرة واحدة (OTP (واستخدام Firebase كتطوير للهاتف المحمول ، مما يوفر قاعدة بيانات مستضافة على ٕ السحابة مع مزامنة في الوقت الفعلي المعلومات. بالاضافة إلى ذلك ، لدينا إجراءات أمنية قوية مطبقة ، مثل استخدام البروتوكولات الآمنة مثل HTTPS.

تكمن المساهمات الرئيسية لمشروع الأطروحة هذا في تحقيق مجموعة كاملة من الوظائف للمستخدمين. يتضمن ذلك القدرة على إنشاء حساب دفع وتخصيصه ، وإجراء معاملات في الوقت الفعلي ، وإجراء تحويلات بين الحسابات ، وعرض الرصيد وسجل المعاملات على الفور ، وتحديث المعلومات بسهولة.حساب شخصي.

**كلمات مفتاحية :**

الدفع بواسطة الهاتف المتحرك ، طرق الدفع ، المعاملات المالية ، التحويلات بين الحسابات ، رمز الاستجابة السريعة ، حساب الدفع.

# **Table des matières**

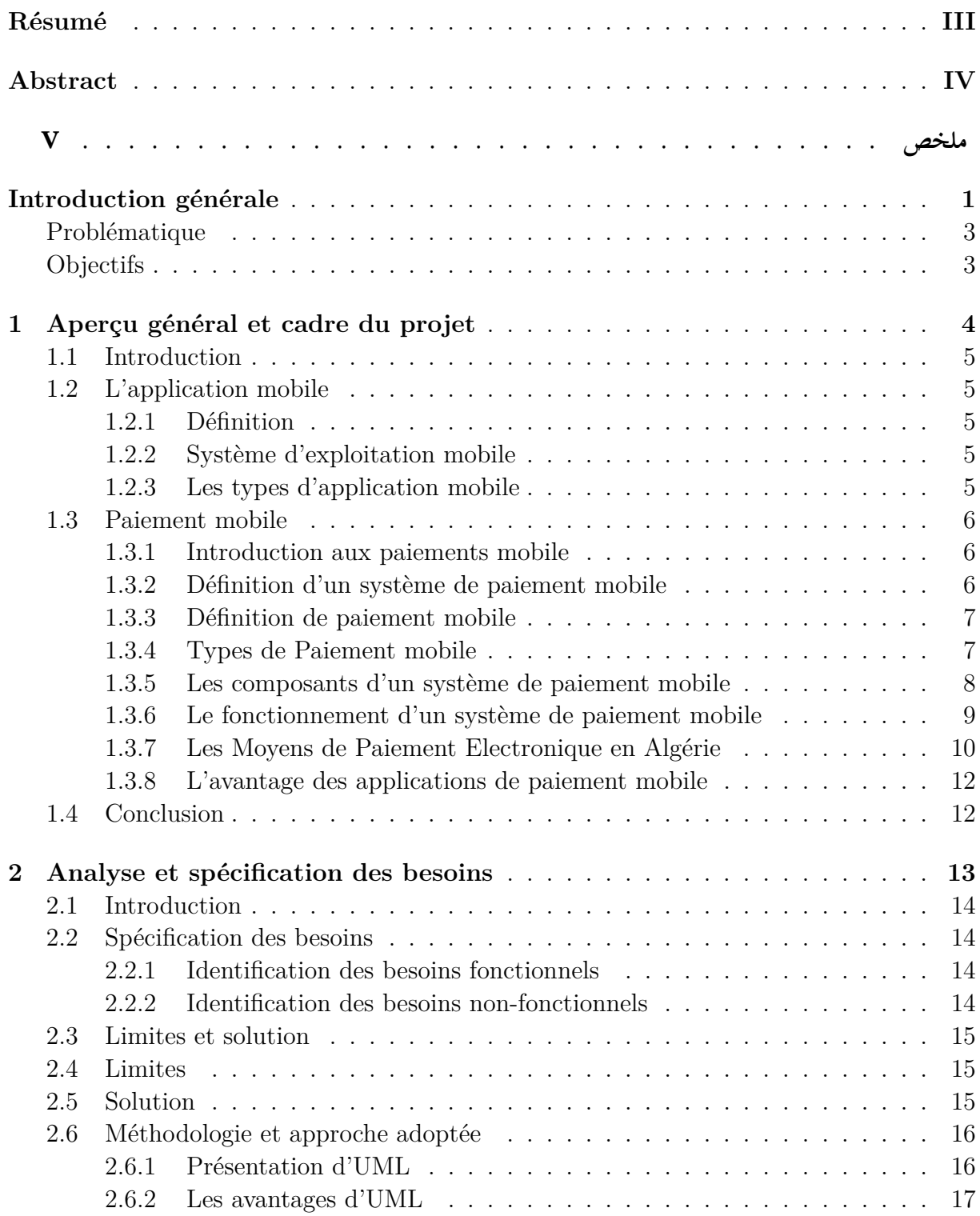

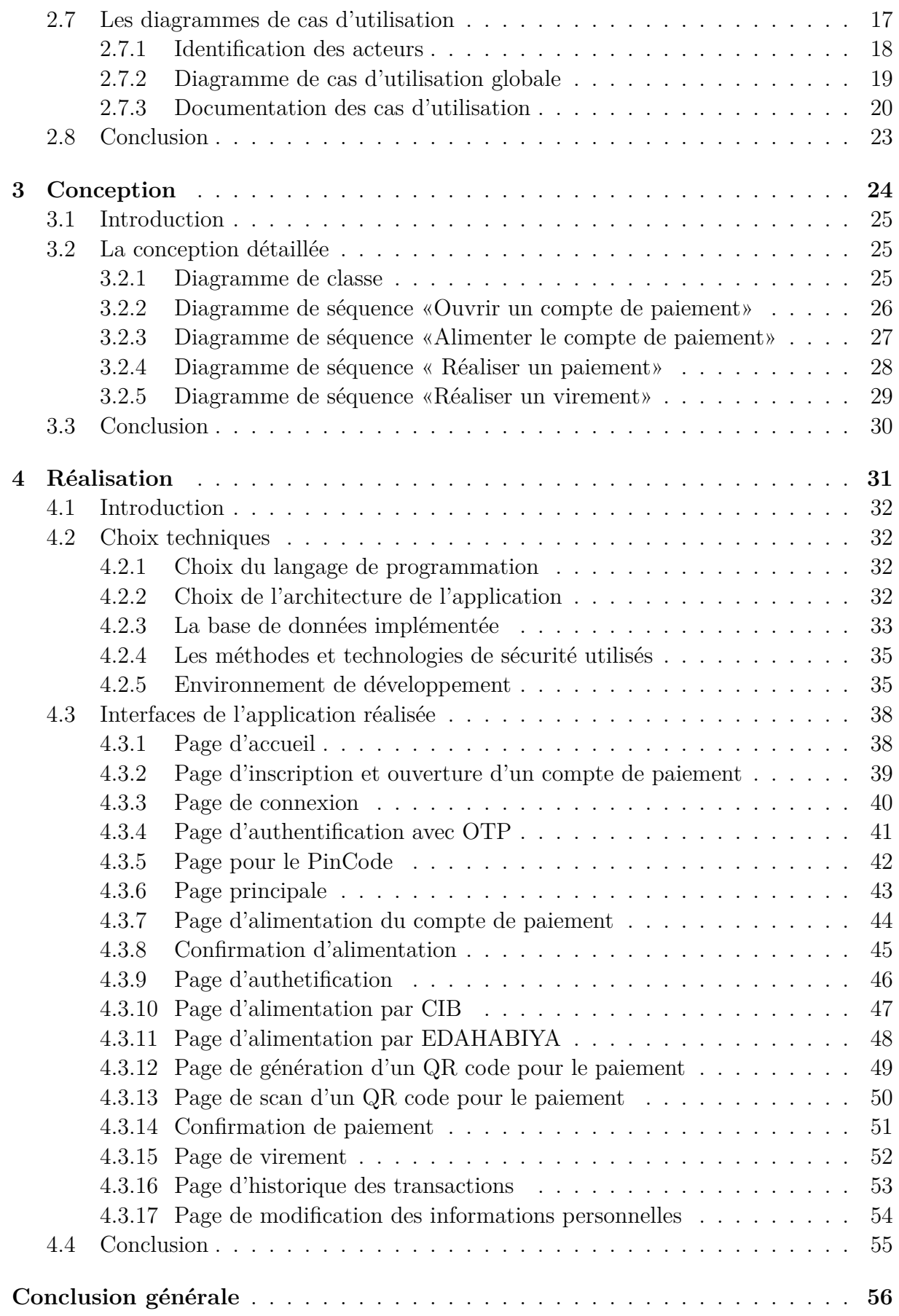

# **Table des figures**

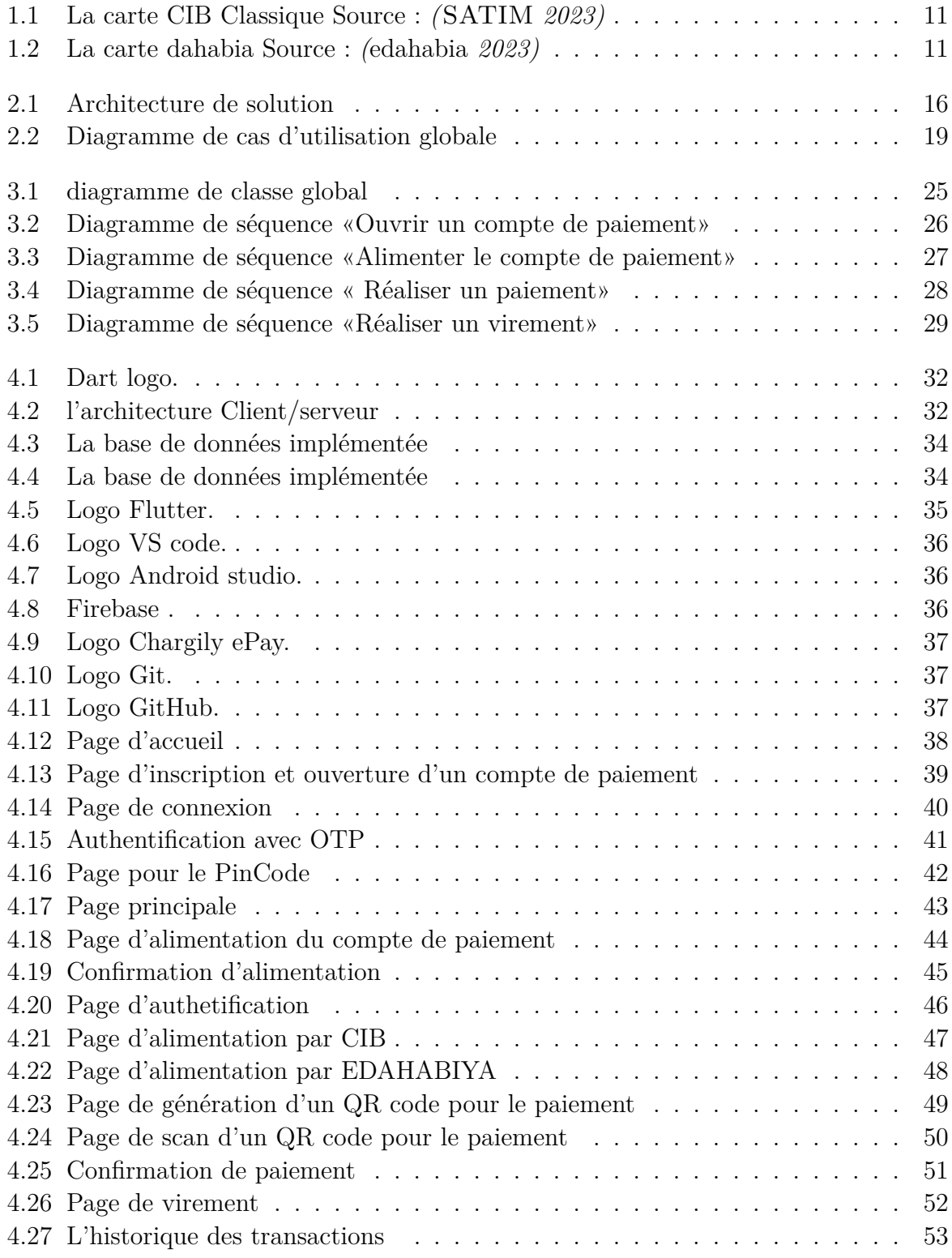

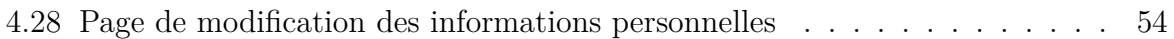

# **Liste des tableaux**

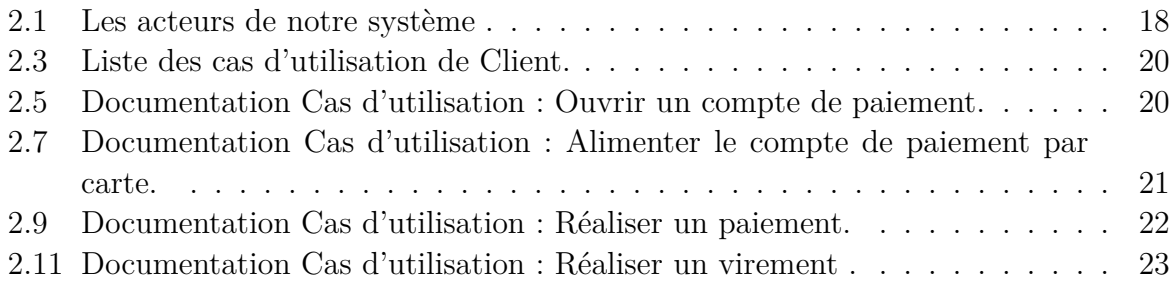

## <span id="page-11-0"></span>**Introduction générale**

L'utilisation croissante des smartphones a changé la façon dont nous effectuons nos paiements. Les téléphones portables sont devenus indispensables, offrant un accès facile à l'information et à des fonctionnalités avancées. C'est pourquoi les applications de paiement mobile sont de plus en plus populaires, offrant une alternative pratique et sécurisée aux méthodes de paiement traditionnelles.

Dans ce mémoire de fin d'études, nous nous concentrons sur la création d'une application de paiement mobile. Notre objectif principal est de rendre les transactions financières plus faciles pour les utilisateurs.

La conception et la réalisation d'une application de paiement mobile englobent de nombreux aspects complexes, allant de l'interface utilisateur intuitive à la sécurité des transactions. Il est essentiel de maîtriser les fondements du développement d'applications mobiles, ainsi que les défis spécifiques liés aux transactions financières en ligne.

Pour La création d'une application de paiement mobile Il faut tenir compte des exigences pratiques et techniques, comme la capacité à traiter les transactions en temps réel, la gestion des comptes utilisateurs et des historiques de paiement, ainsi que le support des différentes méthodes de paiement (CIB , EDAHABIYA, etc.). La sécurité est très

importante pour les paiements en ligne. Les applications de paiement mobile utilisent plusieurs méthodes de sécurité pour protéger les informations financières des utilisateurs. Elles utilisent des techniques spéciales pour crypter les données, comme des mots de passe ou des codes d'accès uniques par exemple accès par OTP. utilisent aussi des protocoles sécurisés tels que HTTPS pour assurer la sécurité des transactions et que l'utilisateur est bien authentifié.

De plus, il est important de choisir les bonnes technologies pour le développement de l'application. Cela peut inclure des langages de programmation tels que Java, Swift, Kotlin, des frameworks de développement d'applications mobiles tels que React Native ou Flutter, et l'intégration avec des API de services de paiement ou des passerelles de paiement.

Il est important de mentionner des technologies sans contact, telles que les codes QR. Ces technologies permettent aux utilisateurs de payer en scannant un code QR, offrant une expérience de paiement encore plus fluide.

Au cours de ce mémoire, nous étudierons les différentes étapes du processus de conception et de développement d'une application de paiement mobile. Nous aborderons les exigences fonctionnelles et non fonctionnelles, les choix technologiques.

La création d'une application de paiement mobile ne se résume pas à la simple conception d'une interface conviviale. Elle requiert une analyse approfondie des besoins des utilisateurs, une architecture logicielle solide et une intégration harmonieuse avec les systèmes financiers existants. Tout au long de ce rapport, nous aborderons ces éléments clés .

En conclusion, ce projet de mémoire de fin d'études vise à établir une base solide pour la conception et la réalisation d'une application de paiement mobile. Nous espérons que ce rapport fournira des informations précieuses aux développeurs, chercheurs et professionnels de l'industrie intéressés par les applications de paiement mobile et leurs implications.

## <span id="page-12-0"></span>**Problématique**

En Algérie, malgré les différentes initiatives et mesures gouvernementales on constate aujourd'hui que la circulation fiduciaire hors banques ne cesse d'augmenter, où elle a atteint 33,35% du total de la masse monétaire à fin septembre 2022, ce qui représente 7 395,1 milliards de dinars( $\text{BANQUE}_{d'Alqrie}$  [2023](#page-69-0)).

En effet, les algériens ont besoin la plus part du temps à prendre avec eux de l'argent liquide pour régler leurs achats quotidiens, en raison notamment du nombre très limité des terminaux de paiement électronique (TPE) en exploitation par les commerçant, qui s'élève à 46.000 en 2022 (GIEM [2023](#page-69-1)).

En face à ces constats, on trouve que le nombre d'abonnées aux offres internet mobile (en 3G et 4G) ne cesse d'augmenter, où il a atteint plus de 44 millions d'abonnés en 2022 (ARPCE [2023](#page-69-2)). Cela démontre la forte possession de dispositifs mobiles par la population, qui est devenue inséparable de leur smartphone, étant donné que celui-ci est rarement oublié par son propriétaire.

En se basant sur ces données, nous pensons que l'utilisation de Smartphone comme un moyen de paiement peut constituer une alternative réelle à l'utilisation de l'argent liquide et contribue à diminuer, par conséquence, la circulation fiduciaire hors banques.

Dans cette optique, le présent travail cherche à répondre à cette problématique en proposant une solution de paiement électronique à travers une application mobile, qui doit apporter des réponses aux problématiques subsidiaires suivantes :

- Comment assurer un processus de paiement efficace et sécurisé entre deux clients d'une manière simple, rapide et qui satisfait les besoins des utilisateurs ?
- Comment s'adapte aux différentes méthodes de paiement utilisées localement comme la carte CIB des banques en Algérie et la carte EDAHABIYA de la poste d'Algérie ?
- Comment rendre cette application facilement accessible, y compris pour les personnes peu familiarisées avec les nouvelles technologies ?

• Comment s'assurer que l'application respecte la réglementation algérienne en vigueur ?

## <span id="page-13-0"></span>**Objectifs**

Dans le but de favoriser le développement de l'économie numérique et donner un réel coup de pousse à l'économie réelle et formelle, ce projet a pour objectif de créer une application mobile permettant aux utilisateurs de réaliser diverses opérations. Ils pourront ainsi créer un compte de paiement, effectuer des paiements, procéder à des virements, vérifier le solde et l'historique des transactions. Ces services doivent être inclus dans une seule solution adaptée aux différentes méthodes de paiement utilisées en Algérie.

Voici des bénéfices potentiels de développer une application de paiement mobile en Algérie :

- Constituer un moyen efficace aux établissements financiers pour se disposer de plus de liquidité.
- Fournir un support électronique et sécurisé pour un portefeuille monétaire transportable sans risque de perte ou de vol.
- Rendre l'expérience d'achat plus facile ce qui encourage le développement du commerce, en particulier le commerce électronique.
- Aider l'économie numérique en Algérie à se développer davantage, en facilitant les paiements électroniques et permettre aux entreprises d'encaisser des factures réglées par le biais de l'application.
- Accroitre le nombre de clients qui pourront effectuer des transactions et gérer leur argent, même celles qui n'ont pas accès aux services bancaires traditionnels.
- Attirer une nouvelle population, notamment les personnes moins familiarisées avec la technologie, de profiter des avantages des paiements mobiles en Algérie grâce à une interface simple.

# <span id="page-14-0"></span>**Chapitre 1**

# **Aperçu général et cadre du projet**

## <span id="page-15-0"></span>**1.1 Introduction**

Les téléphones intelligents sont des dispositifs hautement avancés qui offrent des fonctionnalités supplémentaires par rapport aux téléphones mobiles traditionnels, telles que la télévision, la navigation sur le web, la consultation et l'envoi de courriels, la messagerie vocale et visuelle, etc. Le but de ce chapitre est de présenter les principes fondamentaux des applications de paiement mobile, y compris leur définition et quelques concepts liés au développement d'applications de paiement mobile.

## <span id="page-15-1"></span>**1.2 L'application mobile**

#### <span id="page-15-2"></span>**1.2.1 Définition**

Une application mobile est un logiciel conçu pour s'exécuter sur un appareil mobile, tel qu'un smartphone ou une tablette.Les applications mobiles permettent aux utilisateurs d'accéder à des services et des fonctionnalités spécifiques, tels que des jeux, des réseaux sociaux, des applications de productivité, des systèmes de navigation, etc.(MERAH [2019/2020\)](#page-68-0)(Aissa [2018 /2019\)](#page-68-1)

#### <span id="page-15-3"></span>**1.2.2 Système d'exploitation mobile**

Un système d'exploitation, ou OS (pour Operating System en anglais), est un ensemble de programmes qui agissent comme une interface entre le matériel informatique et les applications développées par les programmeurs. Chaque système d'exploitation possède des fonctionnalités propres à lui-même. Il est donc utilisé comme base pour le développement et le fonctionnement des applications. Le système d'exploitation sert également de médiateur entre le matériel informatique et les applications. Pour créer des applications compatibles, chaque système d'exploitation dispose de ses propres langages de programmation (C++, Objective C, Swift pour IOS, Java et C++ pour Android) ainsi que sa propre documentation.C'est pourquoi il est parfois impossible de trouver une application sur plusieurs systèmes d'exploitation à la fois, car le développement est complètement différent pour chaque plateforme. (MERAH [2019/2020](#page-68-0))

#### <span id="page-15-4"></span>**1.2.3 Les types d'application mobile**

Les types d'application mobile Il existe plusieurs types d'applications mobiles qui sont les applications natives, web et hybrides.

#### **Les applications natives**

Une application native est une application créée pour une plateforme spécifique, en utilisant les outils de développement conçus pour cette plateforme. Elle est développée en utilisant un langage de programmation spécifique au système d'exploitation de cette

plateforme et est disponible uniquement via son store d'application (App Store pour IOS, Play Store pour Android, etc.). Si l'on souhaite développer une application pour deux plateformes différentes, il est conseillé de développer deux applications distinctes. (Aissa [2018 /2019](#page-68-1))

#### **Les applications Web mobiles**

Une WebApp est une application mobile qui est créée à l'aide des outils de développement web actuels tels que HTML5, CSS3 et JavaScript. Elle peut être accessible et exécutable sur tous les smartphones via leur navigateur web. Les avantages de ces applications sont le gain de temps et d'argent réalisé grâce à leur développement unique et leur déploiement multiplateformes. Alors que dans le cas d'une application native, vous devez développer une application distincte pour chaque plateforme (Android, IOS et Windows Phone), les WebApps offrent une solution qui permet de développer une seule application pour toutes les plateformes. (Aissa [2018 /2019](#page-68-1))(MERAH [2019/2020\)](#page-68-0)

#### **Les applications hybrides**

Les applications hybrides sont des applications qui partagent le plus de code possible ou parfois le même code entre plusieures plateformes également appelées applications cross-plateformes(REKOUANE Hichem. [2019-2020\)](#page-68-2), se situent entre les applications mobiles et web. Elles sont accessibles sur toutes les plateformes d'application et combinent les caractéristiques d'une application web développée en langage HTML 5 avec celles d'une application native mentionnée précédemment. Cette technologie multiplateforme permet un gain de temps considérable pour les projets peu complexes qui ne nécessitent pas le développement de plugins spécifiques. (MERAH [2019/2020\)](#page-68-0)

### <span id="page-16-0"></span>**1.3 Paiement mobile**

#### <span id="page-16-1"></span>**1.3.1 Introduction aux paiements mobile**

Les paiements mobiles font référence à une méthode de paiement électronique qui permet aux utilisateurs de réaliser des transactions financières en utilisant des appareils mobiles tels que des smartphones ou des tablettes. Ces transactions peuvent être effectuées en utilisant des applications de portefeuille électronique, des technologies de communication en champ proche (NFC), des codes QR (Quick Response) ou des paiements par SMS. Les paiements mobiles offrent de nombreux avantages, tels que la commodité, la rapidité et la sécurité. Ils sont de plus en plus populaires, en particulier dans les pays en développement où l'accès aux services bancaires traditionnels est limité. (Wiley [2014](#page-68-3))

#### <span id="page-16-2"></span>**1.3.2 Définition d'un système de paiement mobile**

Selon la Banque des Règlements Internationaux « un système de paiement est un ensemble d'instruments, de procédures et de règles assurant le transfert de fonds entre

les participants au système. Il repose normalement sur un accord entre les participants et l'opérateur du système, le transfert de fonds étant effectué au moyen d'une infrastructure technique convenue.».(Règlements Internationaux [2001\)](#page-68-4)

#### <span id="page-17-0"></span>**1.3.3 Définition de paiement mobile**

Selon la Banque des Règlements Internationaux, le terme paiement est : « un transfert par le débiteur d'une créance monétaire sur un tiers recevable par le créancier ».(REGLEMENTS INTERNATIONAUX [2001](#page-68-4))

Le paiement mobile désigne l'utilisation de dispositifs mobiles tels que des smartphones et des tablettes pour effectuer des transactions financières. Cette méthode de paiement repose sur des technologies telles que les portefeuilles électroniques, la communication en champ proche (NFC), les codes QR ou les paiements par SMS. (Yang Xiao [2013](#page-68-5))

Les services mobiles ont un potentiel non négligeable en matière de paiement, ce qui attire sur ce marché de nombreux acteurs soucieux de développer leurs offres, de toucher et fidéliser une nouvelle clientèle. (LAETITIA [2013](#page-68-6)) Grâce à sa commodité, sa rapidité et sa sécurité, le paiement mobile a gagné en popularité. Il permet aux consommateurs d'effectuer des paiements sans transporter de l'argent liquide ou , tandis que les commerçants peuvent accepter des paiements via des technologies simples et peu coûteuses. Dans les pays en développement, où l'accès aux services bancaires traditionnels est limité, les paiements mobiles sont devenus une alternative importante.(Yang Xiao [2013](#page-68-5))

#### <span id="page-17-1"></span>**1.3.4 Types de Paiement mobile**

#### **Le paiement mobile par SMS :**

Ce type de paiement permet aux utilisateurs d'envoyer et de recevoir de l'argent via des messages texte. Les utilisateurs envoient simplement un SMS avec les détails de la transaction et le paiement est effectué.(Yang Xiao [2013](#page-68-5))

#### **Le paiement mobile par application :**

Les paiements mobiles par application utilisent des applications mobiles dédiées pour effectuer des transactions financières. Les utilisateurs peuvent télécharger ces applications sur leur smartphone et les utiliser pour effectuer des achats en ligne ou en magasin.(Yang Xiao [2013](#page-68-5))

#### **Le paiement mobile sans contact :**

Les paiements mobiles sans contact permettent aux utilisateurs de payer en utilisant simplement leur téléphone portable. Les utilisateurs approchent leur téléphone portable d'un terminal de paiement sans contact et le paiement est effectué(Yang Xiao [2013\)](#page-68-5)

#### **Le paiement mobile par portefeuille électronique :**

Les portefeuilles électroniques sont des applications mobiles qui stockent des informations de paiement, telles que les détails de la carte de crédit. Les utilisateurs peuvent utiliser ces applications pour effectuer des transactions en ligne ou en magasin(Yang Xiao [2013](#page-68-5))

#### <span id="page-18-0"></span>**1.3.5 Les composants d'un système de paiement mobile**

Un système de paiement mobile comprend plusieurs composants essentiels. Alors, les principales composantes d'un système de paiement sont :

#### • **Permission Juridique :**

Lois, normes, procédures et réglementation établis par les tribunaux et les législations pour encadrer le processus de transfert des paiements et le fonctionnement des marchés des services de paiement.(Fella [2017\)](#page-68-7) Ici en Algérie, pour développer une application de paiement mobile, il est nécessaire d'obtenir certaines autorisations ou agréments de la part des autorités compétentes.

#### • **Application mobile :**

C'est l'interface utilisateur qui permet aux utilisateurs d'effectuer des transactions, paiement , alimentation et de gérer leurs comptes.

#### • **Comptes utilisateurs :**

Les utilisateurs doivent créer un compte chez notre application de paiement mobile pour effectuer des transactions. Le compte est lié à un numéro de téléphone.

#### • **Instrument de paiement :**

Instrument de paiement servant à orienter et inciter le transfert de fonds entre les comptes des bénéficiaires et des payeurs(Fella [2017](#page-68-7)) ,comme le paiement par CIB ou EDAHABIYA.

#### • **Sécurité :**

Les systèmes de paiement mobile doivent garantir la sécurité des transactions et des données des utilisateurs. Ils utilisent généralement des techniques de chiffrement, des protocoles de sécurité et des mesures d'authentification pour protéger les informations sensibles.

### <span id="page-19-0"></span>**1.3.6 Le fonctionnement d'un système de paiement mobile**

Il existe plusieurs types de systèmes de paiement, mais pour notre projet, nous concentrons sur les paiements effectués via une application de paiement mobile. Voici comment cela fonctionne :

#### • **Création d'un compte de paiement :**

L'utilisateur ouvre l'application et commence le processus de création de compte. Il fournit des informations personnelles telles que son numéro de téléphone, son nom, son adresse e-mail, et choisir un mot de passe pour sécuriser son compte.

#### • **L'authentification :**

L'application nécessite une vérification de l'identité de l'utilisateur. Cela peut se faire en envoyant un code de vérification par SMS .

#### • **Alimentation du compte de paiement :**

L'utilisateur peut approvisionner son compte de paiement en transférant des fonds depuis sa carte EDAHABIYA ou CIB. Les fonds sont stockés électroniquement dans le compte de paiement.

#### • **La méthode de paiement :**

Lorsqu'un utilisateur souhaite effectuer un paiement, il peut choisir d'utiliser son compte de paiemnt électronique comme méthode de paiement. Cela peut se faire en sélectionnant l'option de paiement dans l'application en scannant un code QR generé par le vendeur à travers notre application aussi.

#### • **Autorisation du paiement :**

L'utilisateur peut être invité à saisir un code PIN pour autoriser le paiement. Cela ajoute une couche de sécurité pour éviter les utilisations non autorisées.

#### • **Historique et suivi des transactions**

L'utilisateur peut consulter l'historique des transactions effectuées via son compte de paiement, dans l'application. Cela permet de garder une trace des dépenses et des reçus électroniques.

#### <span id="page-20-0"></span>**1.3.7 Les Moyens de Paiement Electronique en Algérie**

D'après l'article 06 de la Loi n° 18-05 sur le commerce électronique en Algérie, « tout instrument de paiement, autorisé conformément à la législation en vigueur, permettant à son titulaire d'effectuer des paiements de proximité ou à distance à travers un système électronique » .(Journal Officiel de la République Algérienne [16 mai](#page-68-8) [2018](#page-68-8))(Sadika [2022](#page-68-9))

En reformulant cette définition, on peut décrire les moyens de paiement électronique comme des supports dématérialisés, tels que les cartes CIB, mis à la disposition des clients pour leur permettre de payer leurs achats en toute sécurité dans les commerces de proximité ou à distance via un système de paiement électronique (SPE), sans avoir recours à l'argent liquide. (SADIKA [2022\)](#page-68-9)

De plus, l'article 27 de la même loi stipule que les transactions commerciales électroniques doivent être réglées, à distance ou à la livraison du produit, par les moyens de paiement autorisés conformément à la législation en vigueur. Lorsque le paiement est effectué de manière électronique, il doit passer par des plates-formes de paiement dédiées, mises en place et exploitées exclusivement par les banques agréées par la Banque d'Algérie et Algérie Poste. Ces plates-formes doivent être connectées à tout type de terminal de paiement électronique via le réseau de l'opérateur public de télécommunications. Les transactions commerciales transfrontalières doivent exclusivement être réglées à distance par voie de communications électroniques. (**journalofficiel**)(Sadika [2022\)](#page-68-9)

#### **La carte CIB**

La carte CIB est une carte interbancaire, elle est reconnaissable par le logo CIB de l'inter-bancarité monétique. On y trouve également le logo et la dénomination de la banque émettrice de la carte. La carte est équipée d'un micro-processeur appelé communément « puce » qui gère et sécurise les transactions de paiement, elle permet à son titulaire appelé « porteur de carte » de régler ses achats auprès de différents commerces de détail. C'est un instrument de paiement et de retrait interbancaire domestique qui est accepté chez les commerçants affiliés au réseau monétique interbancaire et sur tous les DAB installés sur le territoire national.(Sadika [2022](#page-68-9)) (**Refafa Brahim**) (SATIM [2023](#page-69-3))

<span id="page-21-0"></span>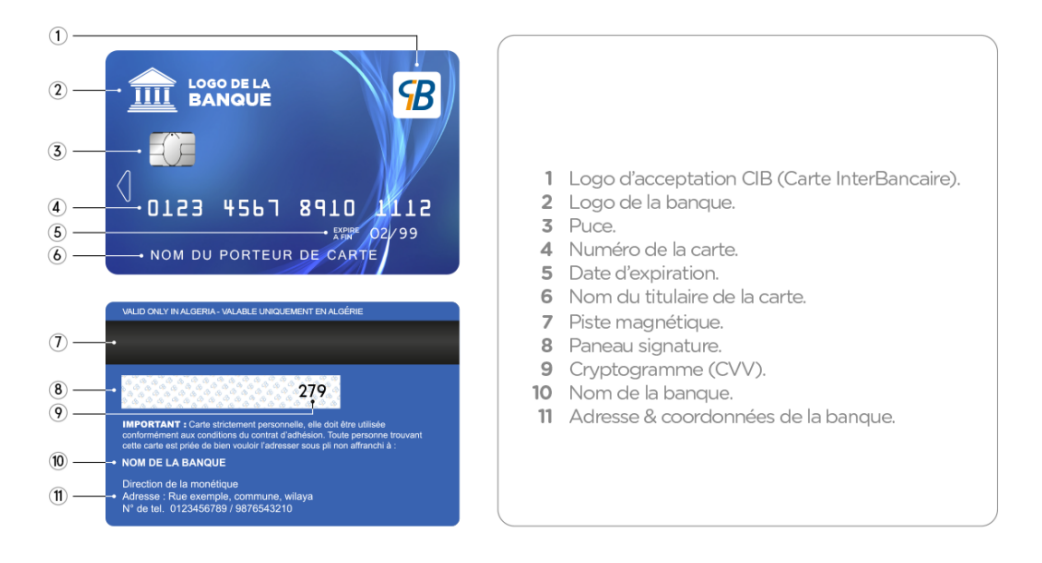

Fig. 1.1 : La carte CIB Classique Source : *(*SATIM *[2023](#page-69-3))*

#### **La carte EDAHABIA**

La carte EDAHABIA est une carte de paiement et de retrait électroniques sous système EMV (assurant la sécurité des transactions à ses porteurs), permettant d'effectuer diverses opérations de retrait et de paiement sur le compte (CCP), sur les guichets automatiques des banques (GAB) et aussi sur les terminaux de paiement électronique (TPE) (Poste [2023](#page-69-4)). Cette carte est distribuée par Algérie poste pour ses clients à titre gratuit suite à leurs demandes. Ce qu'il faut savoir c'est que pour se procurer une carte CIB/EDAHABIA il faut tout d'abord être détenteur d'un compte bancaire /compte CCP auprès de l'une des banques adhérentes au réseau monétique y compris Algérie Poste. Il faut souligner aussi que les cartes bancaires CIB et carte EDAHABIA sont des cartes de débit non pas de crédit, ce qui signifie que le paiement n'aura lieu que si seulement si le client dispose de l'argent sur son compte, et les dépenses sont prélevées au fur et à mesure sur le compte courant du client (bancaire ou ccp).(SADIKA [2022\)](#page-68-9)(POSTE [2023\)](#page-69-4)

<span id="page-21-1"></span>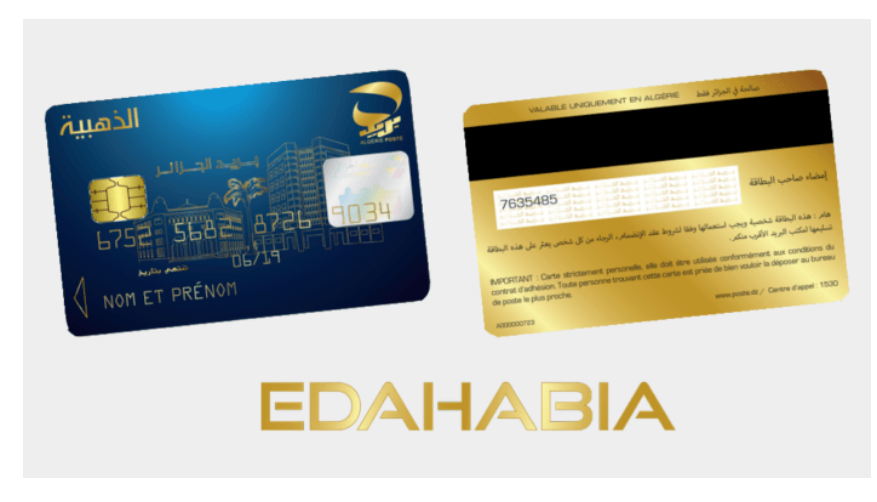

Fig. 1.2 : La carte dahabia Source : *(*[edahabia](#page-69-5) *[2023\)](#page-69-5)*

#### <span id="page-22-0"></span>**1.3.8 L'avantage des applications de paiement mobile**

- Les paiements par application de paiement mobile permettent aux utilisateurs de payer rapidement et facilement à l'aide de leur smartphone ou d'autres appareils connectés, sans avoir à transporter de l'argent liquide
- Rapides et instantanés, ce qui permet aux utilisateurs de gagner du temps lors des transactions quotidiennes.
- Ils permettent aux utilisateurs de suivre facilement leurs dépenses et de consulter l'historique de leurs transactions, ce qui peut les aider à gérer leur budget plus efficacement.

## <span id="page-22-1"></span>**1.4 Conclusion**

Ce chapitre nous a permis de donner un aperçu général des notions de base liées aux applications mobiles, y compris les différents types d'applications et les systèmes d'exploitation associés. Nous avons également abordé le sujet du paiement mobile, en discutant de ses types, de ses composants et de son fonctionnement. De plus, nous avons examiné les différents moyens de paiement électronique utilisés en Algérie.

Dans le chapitre suivant, nous présenterons une analyse détaillée des besoins spécifiques de notre projet, ainsi que les spécifications qui en découlent.

# <span id="page-23-0"></span>**Chapitre 2**

**Analyse et spécification des besoins**

### <span id="page-24-0"></span>**2.1 Introduction**

Dans l'étude préliminaire, nous nous concentrons sur l'identification du contexte du système. Nous cherchons à comprendre clairement les besoins fonctionnels et non fonctionnels, ainsi qu'à identifier les différentes situations où le système sera utilisé, appelées cas d'utilisation. Ces cas d'utilisation décrivent des interactions entre les utilisateurs et le système.

Dans ce chapitre, nous adopterons une approche basée sur des diagrammes de cas d'utilisation pour exprimer les besoins de manière visuelle

## <span id="page-24-1"></span>**2.2 Spécification des besoins**

La phase de spécification des besoins est une étape essentielle au début du développement d'une application. Son objectif est de comprendre ce que l'application doit faire et comment elle doit le faire. Pour cela, on analyse les demandes des utilisateurs et on définit les caractéristiques principales de l'application. Cette étape est très importante, car elle pose les bases du développement de l'application afin de s'assurer que l'application répondra aux objectifs du projet.

#### <span id="page-24-2"></span>**2.2.1 Identification des besoins fonctionnels**

L'identification des besoins fonctionnels est un processus qui consiste à comprendre les exigences et les attentes fonctionnelles d'un système ou d'un logiciel. Cela implique de déterminer les fonctionnalités spécifiques que le système doit offrir et les acteurs impliqués. Ces besoins sont représentés dans les diagrammes de cas d'utilisation Les besoins utilisateur :

- D'ouvrir un compte de paiement
- Alimenter le compte de paiement via le compte de la société
- Réaliser des paiements
- Réaliser des virements
- Consulter le solde
- Consulter l'historique des transactions financiers
- Changer des informations du compte de paiement (adresse...)

#### <span id="page-24-3"></span>**2.2.2 Identification des besoins non-fonctionnels**

Les besoins non fonctionnels d'une application mobile font référence aux aspects qui ne concernent pas directement les fonctionnalités de l'application, mais plutôt ses caractéristiques, performances et contraintes. Voici quelques exemples de besoins non fonctionnels courants pour une application mobile

- Performance : L'application mobile doit être réactive, offrir une expérience utilisateur fluide avec des temps de chargement rapides et des interactions fluides.
- Sécurité : La protection des données des utilisateurs est essentielle, en mettant en place des mécanismes de chiffrement et d'authentification appropriés.
- Fiabilité : L'application doit être stable et fiable, minimisant les plantages et les erreurs imprévues.
- Accessibilité : L'application doit être accessible aux personnes handicapées, en prenant en compte les normes d'accessibilité et en offrant des fonctionnalités adaptées.

## <span id="page-25-0"></span>**2.3 Limites et solution**

## <span id="page-25-1"></span>**2.4 Limites**

Pour réaliser une application de paiement mobile, il existe des contraintes spécifiques. La réglementation algérienne exige que les applications fournissant des services de paiement soient autorisées par la Banque d'Algérie. Par conséquent, il est difficile d'avoir une interaction directe avec la poste dz et les banques, ce qui nous empêche d'utiliser directement l'API de paiement avec la carte CIB et EDAHABIYA.

## <span id="page-25-2"></span>**2.5 Solution**

Après une recherche approfondie, nous avons trouvé une solution qui consiste à utiliser une API fournie par le passerelle de paiement Chargily ePay. Cette API permet d'accepter les paiements en ligne avec de nombreux moyens de paiement en Algérie, y compris la CIB et l'EDAHABIYA. Ainsi, nous utilisons cette API dans l'opération d'alimentation du compte de nos clients.

Lorsque le client sélectionne la méthode de paiement pour recharger son compte de paiement dans notre application, il choisit soit la méthode CIB, soit la méthode EDA-HABIYA, puis entre le montant à recharger. À ce moment-là, une requête est envoyée à la passerelle de paiement ePay Chargily, qui effectue ensuite une redirection vers Algérie Poste ou la banque. La poste dz ou la banque affiche alors une page de paiement contenant un formulaire pour remplir les informations de la carte CIB ou EDAHABIYA.

Une fois que le client a terminé cette opération avec succès, les fonds sont transférés sur le compte de notre application chez Chargily. Lorsque nous recevons ces fonds, nous effectuons la recharge du compte de paiement de notre client.

<span id="page-26-2"></span>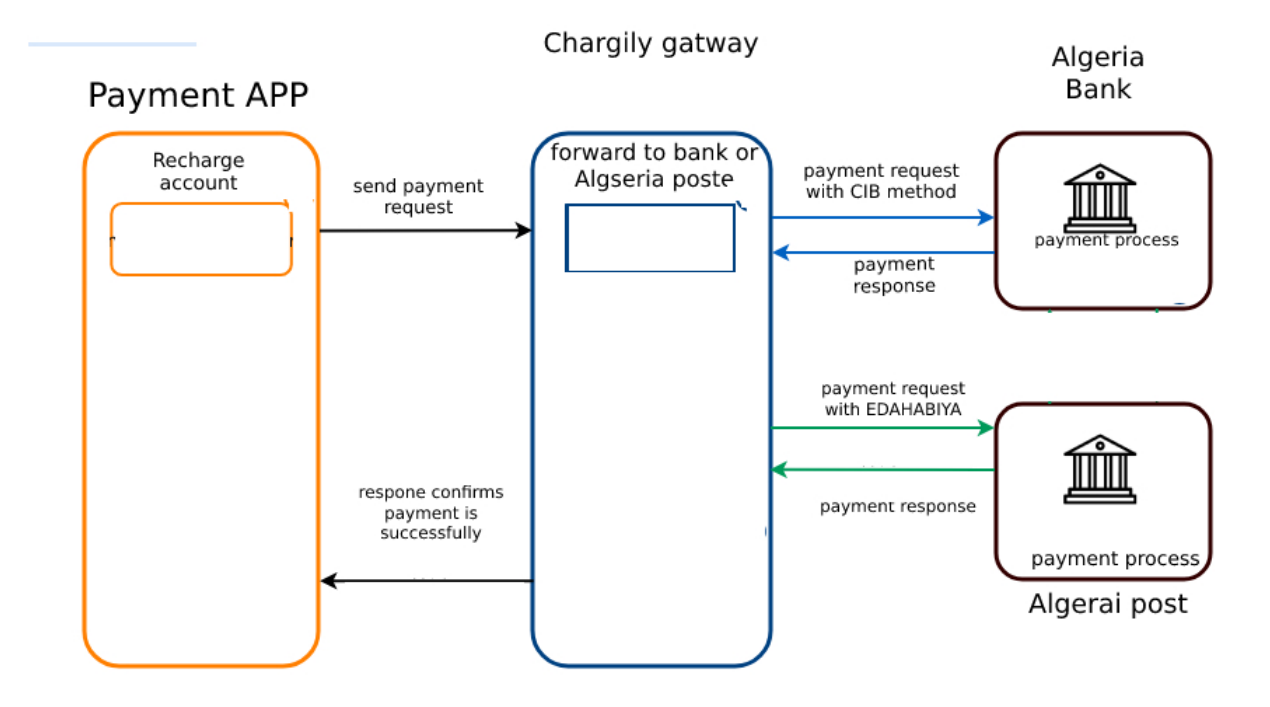

Fig. 2.1 : Architecture de solution

## <span id="page-26-0"></span>**2.6 Méthodologie et approche adoptée**

Avant de commencer à programmer l'application, il est important de suivre une étape Principale qui est la modélisation et elle consiste à organiser les idées, les documenter et planifier comment réaliser l'application en définissant les différentes parties et les étapes du processus.

Dans notre projet, nous avons utilisé la méthodologie UML pour créer ces différentes parties sous forme de diagrammes. La modélisation nous aide à mieux comprendre comment l'application fonctionnera et à préparer sa programmation de manière plus efficace.

#### <span id="page-26-1"></span>**2.6.1 Présentation d'UML**

Le langage UML (Unified Modeling Language, ou langage de modélisation unifié) a été pensé pour être un langage de modélisation visuelle commun, et riche sémantiquement et syntaxiquement. Il est destiné à l'architecture, la conception et la mise en œuvre de systèmes logiciels complexes par leur structure aussi bien que leur comportement. L'UML a des applications qui vont au-delà du développement logiciel. (*[Qu'est-ce que le langage](#page-69-6) [UML ?](#page-69-6)* [2023](#page-69-6))

L'UML offre une couverture complète du cycle de vie d'un logiciel, en commençant par la spécification des besoins et en se terminant par le codage. Il propose divers moyens de description et de modélisation des acteurs, de l'utilisation du système, du comportement des objets, du flux de contrôle interne aux opérations, des composants d'implémentation, de leurs relations, de la structure matérielle et de la distribution des objets et des composants. L'UML permet cette modélisation de manière indépendante des techniques d'implémentation, et il peut être mis à jour selon les besoins du projet . (*[Qu'est-ce que le](#page-69-6)* *[langage UML ?](#page-69-6)* [2023](#page-69-6))

#### <span id="page-27-0"></span>**2.6.2 Les avantages d'UML**

- En utilisant un langage graphique standardisé.
- L'UML simplifie la communication au sein des équipes de développement.
- Il offre des abstractions et des niveaux de modélisation qui aident à gérer la complexité des systèmes logiciels.
- L'UML encourage la réutilisation.
- Détecte les erreurs rapidement et facilite la documentation des systèmes logiciels.

## <span id="page-27-1"></span>**2.7 Les diagrammes de cas d'utilisation**

Les diagrammes de cas d'utilisation sont un type de diagramme utilisé dans l'UML (Unified Modeling Language) pour représenter les interactions fonctionnelles entre les acteurs (utilisateurs) et un système. Ils capturent les différentes fonctionnalités offertes par le système du point de vue des utilisateurs, en mettant l'accent sur les actions effectuées par les utilisateurs et les réponses du système.((OMG) [December 2017](#page-69-7))

Un diagramme de cas d'utilisation se compose de plusieurs éléments clés :

- Acteurs : Ce sont les entités externes qui interagissent avec le système. Les acteurs peuvent être des utilisateurs humains, d'autres systèmes ou des composants externes.
- Cas d'utilisation : Ils représentent les différentes fonctionnalités ou actions que le système offre à ses utilisateurs. Chaque cas d'utilisation décrit une interaction spécifique entre un acteur et le système.
- Relations acteur-cas d'utilisation : Ces relations montrent les interactions entre les acteurs et les cas d'utilisation.
- Inclusions et extensions : Les inclusions représentent les relations entre les cas d'utilisation lorsque l'exécution d'un cas d'utilisation inclut systématiquement l'exécution d'un autre cas d'utilisation.
- Système : Le système est représenté en tant qu'entité globale avec laquelle les acteurs interagissent.

(Object Management Group (OMG) - "Unified Modeling Language (UML) - Superstructure, version  $2.5.1$ " (https://www.omg.org/spec/UML/2.5.1))

## <span id="page-28-0"></span>**2.7.1 Identification des acteurs**

<span id="page-28-1"></span>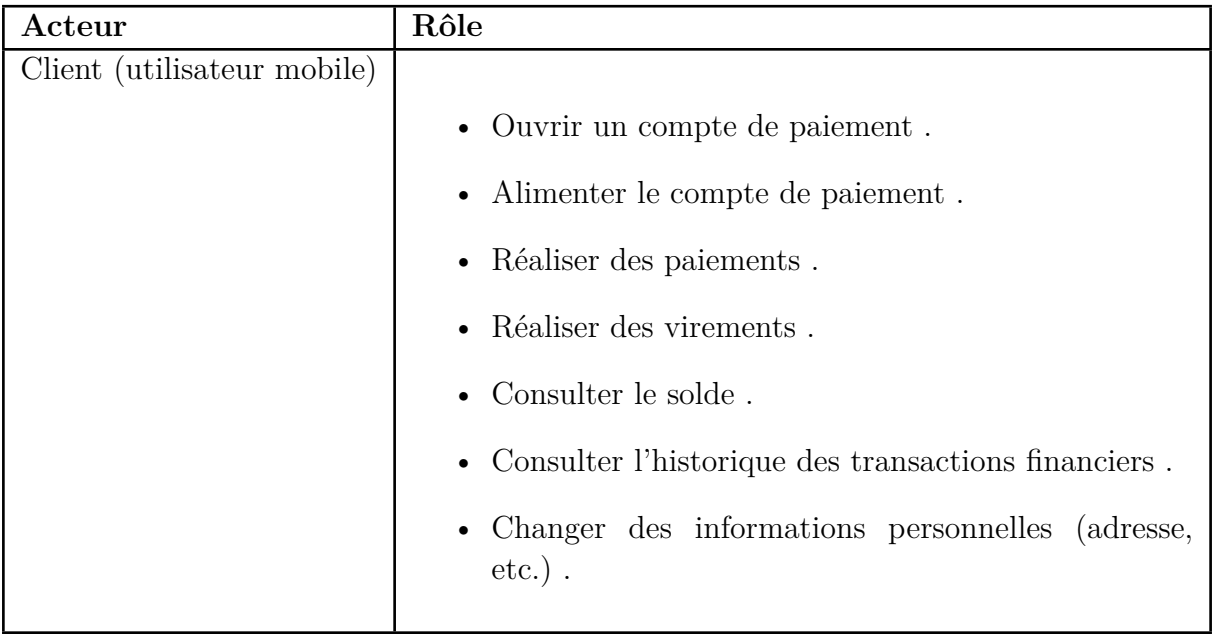

Tab. 2.1 : Les acteurs de notre système

### <span id="page-29-0"></span>**2.7.2 Diagramme de cas d'utilisation globale**

Voici le schéma du diagramme de cas d'utilisation qui permet de comprendre le fonctionnement global du système.

<span id="page-29-1"></span>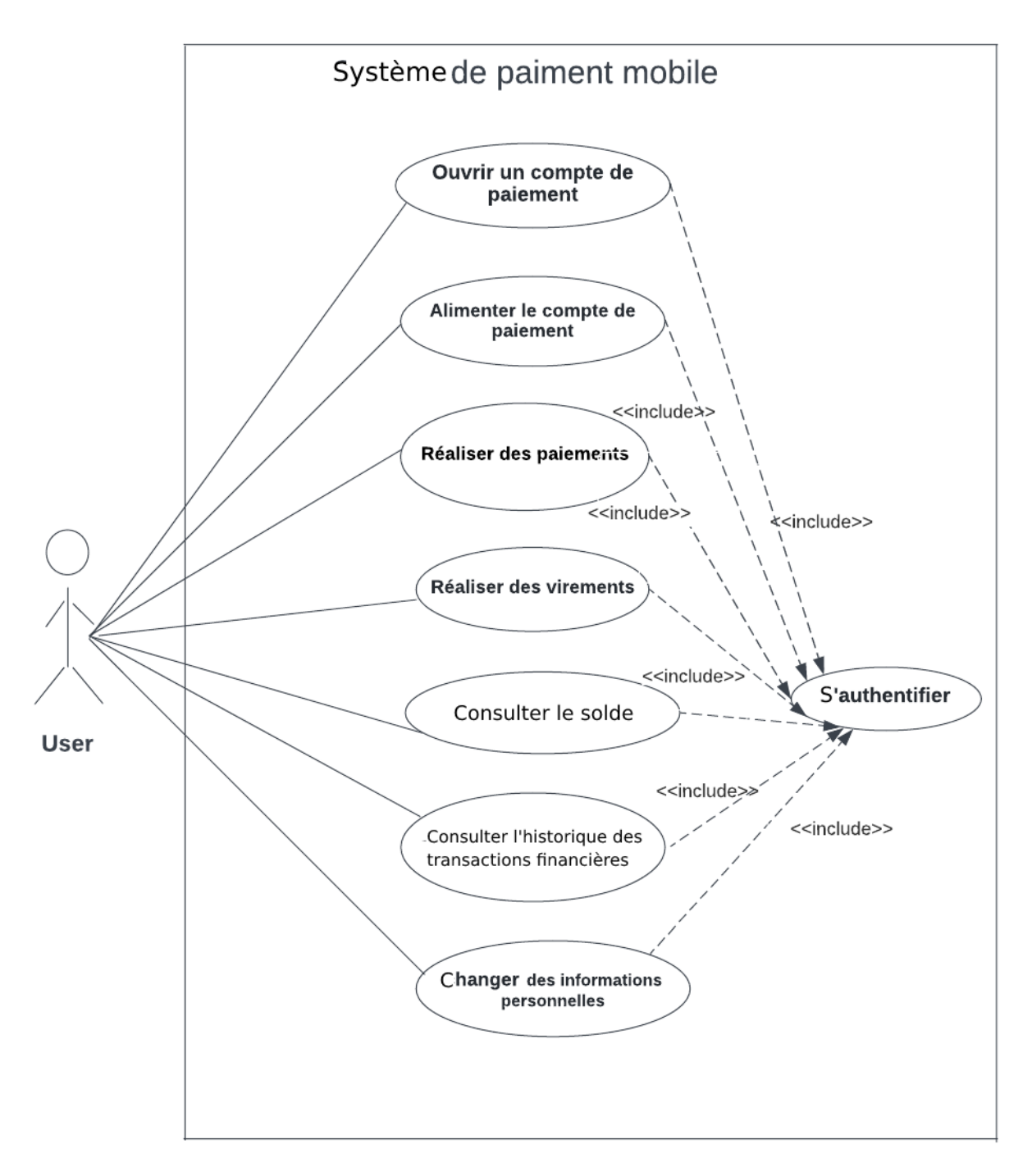

Fig. 2.2 : Diagramme de cas d'utilisation globale

## <span id="page-30-0"></span>**2.7.3 Documentation des cas d'utilisation**

Le tableau suivant montre la liste des différents cas d'utilisation, pour lesquelles nous documentons les cas 2 à 5 afin de détailler leurs enchaînements et conditions.

<span id="page-30-1"></span>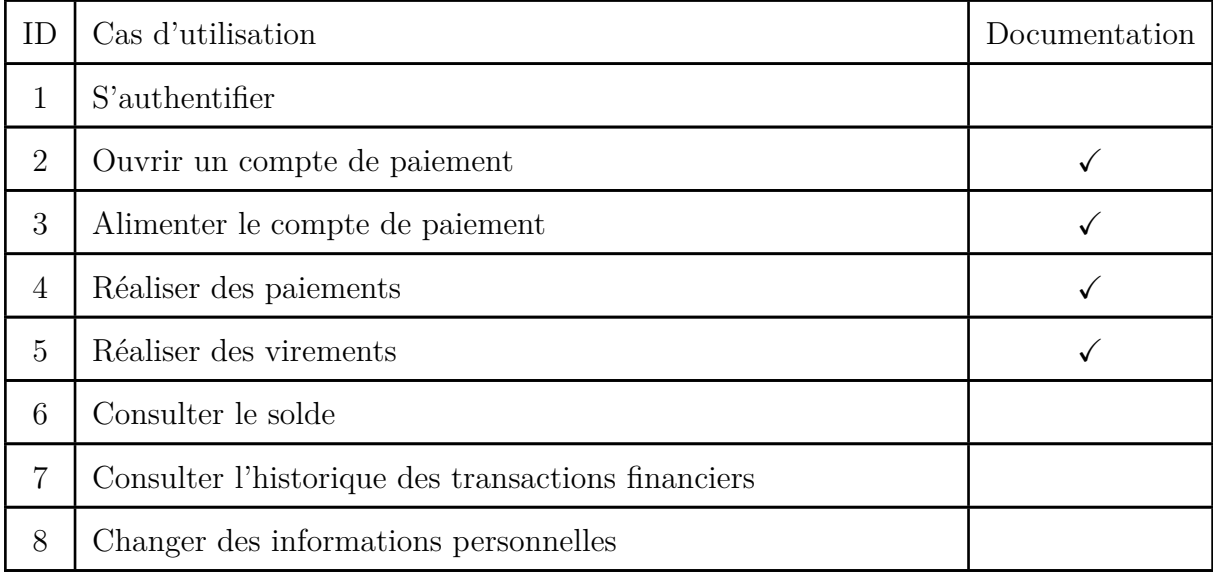

Tab. 2.3 : Liste des cas d'utilisation de Client.

#### **2.7.3.1. Cas d'ouverture d'un compte**

<span id="page-30-2"></span>**Cas d'utilisation** : Ouvrir un compte de paiement

#### **ID** : 2

**Description brève** :La création d'un compte de paiement avec notre application pour effectuer plusieurs opérations .

**Acteurs primaires** : Client

**Acteurs secondaires** : /

**Pré condition** : Client non authentifié

#### **Enchaînement principal** :

1.Il clique sur le button "signup" .

2.Il saisit des informations personnelles telles que le nom, le numéro de téléphone qui est l'identifiant client et l'e-mail .

3. Créer un mot de passe fort.

4. L'application vérifie le numéro de téléphone pour validation OTP et envoie un SMS au numéro de téléphone qui contient le code de vérification.

5. Le client doit entrer le code de vérification .

Post condition :L'application créera un compte de paiement pour ce client.

**Enchaînement alternatif** : /

Tab. 2.5 : Documentation Cas d'utilisation : Ouvrir un compte de paiement.

#### **2.7.3.2. Cas d'alimentation du compte de paiement par carte**

<span id="page-31-0"></span>**Cas d'utilisation** : Alimenter le compte de paiement par carte.

**ID** : 3

**Description brève** :Le client ajoute une carte de CIB ou EDAHABIYA à son compte de paiement sur l'application et approvisionner son compte .

**Acteurs primaires** : Client

**Acteurs secondaires** : /

**Pré condition** : Le client est déjà connecté .

#### **Enchaînement principal** :

1.Le client clique sur la barre d'application et sélectionne l'option d'alimentaion du compte de paiement.

2.Le client selectionne la methode de paiement et le montant apres il entre les informations de sa carte CIB ou EDAHABIYA.

3. L'application de paiement vérifie ces informations .

4. Si les informations sont valides l'application de paiement lancera l'alimentaion du compte de paiement .

**Post condition** : Confirmation de débit de la carte.

**Enchaînement alternatif** : /

Tab. 2.7 : Documentation Cas d'utilisation : Alimenter le compte de paiement par carte.

#### **2.7.3.3. Cas réalisation d'un paiement**

<span id="page-32-0"></span>**Cas d'utilisation** : Réaliser un paiement

**ID** : 4

Description brève :Le processus de paiement entre deux clients à l'aide d'un QR code

**Acteurs primaires** : Client payeur

**Acteurs secondaires** : Client vendeur

**Pré condition** : Le client est déjà connecté

#### **Enchaînement principal** :

1. Le client vendeur clique sur la barre d'application et sélectionne l'option de Réalisation de paiement à l'aide d'un QR code.

2. Le Le client vendeur génère un code ǪR qui contient les détails de son compte et le montant à payer.

3. Le client payeur clique sur scanne le QR code et confirme le montant à payer.

4. L'application effectue le transfert d'argent.

**Post condition** :Le client doit disposer des fonds nécessaires : solde  $\geq$  = montant à transférer.

**Enchaînement alternatif** : /

Tab. 2.9 : Documentation Cas d'utilisation : Réaliser un paiement.

#### **2.7.3.4. Cas réalisation d'un virement**

<span id="page-33-1"></span>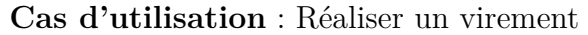

**ID** : 5

**Description brève** : Le processus de virement entre deux clients .

**Acteurs primaires** : Client

**Acteurs secondaires** : /

**Pré condition** : Le client est déjà connecté

#### **Enchaînement principal** :

1. Le client clique sur la barre d'application et sélectionne l'option de Réalisation de virement.

2. Le client saisit le montant et le numéro de téléphone du destinataire .

3.Il entre un code PIN pour confirmer la transaction.

4.L'application de paiement lancera le virement .

**Post condition** : Le client doit disposer des fonds nécessaires : solde  $\geq$  montant à transférer

**Enchaînement alternatif** : /

Tab. 2.11 : Documentation Cas d'utilisation : Réaliser un virement .

## <span id="page-33-0"></span>**2.8 Conclusion**

En résumé, après avoir effectué une analyse approfondie et une spécification détaillée des exigences, nous sommes à présent prêts à entamer la phase suivante du projet, qui est la conception . Nous disposons d'un socle solide qui nous permettra de guider efficacement nos efforts de développement et de garantir le succès du système final.

# <span id="page-34-0"></span>**Chapitre 3**

# **Conception**

## <span id="page-35-0"></span>**3.1 Introduction**

Après l'analyse et l'identification des besoins, nous passons maintenant à une étape très importante pour le développement d'un système, à savoir l'étape de conception. Celleci donne une vision à notre système, ses fonctionnalités et son fonctionnement. Ainsi, nous représentons dans cette phase la méthodologie de développement, les modèles de conception et les différents diagrammes.

## <span id="page-35-1"></span>**3.2 La conception détaillée**

La phase de conception détaillée revêt une grande importance car elle permet de définir les modèles de conception qui offrent une vision complète de notre système, conduisant ainsi à la création d'un système fonctionnel qui reflète fidèlement la réalité physique.

#### <span id="page-35-2"></span>**3.2.1 Diagramme de classe**

<span id="page-35-3"></span>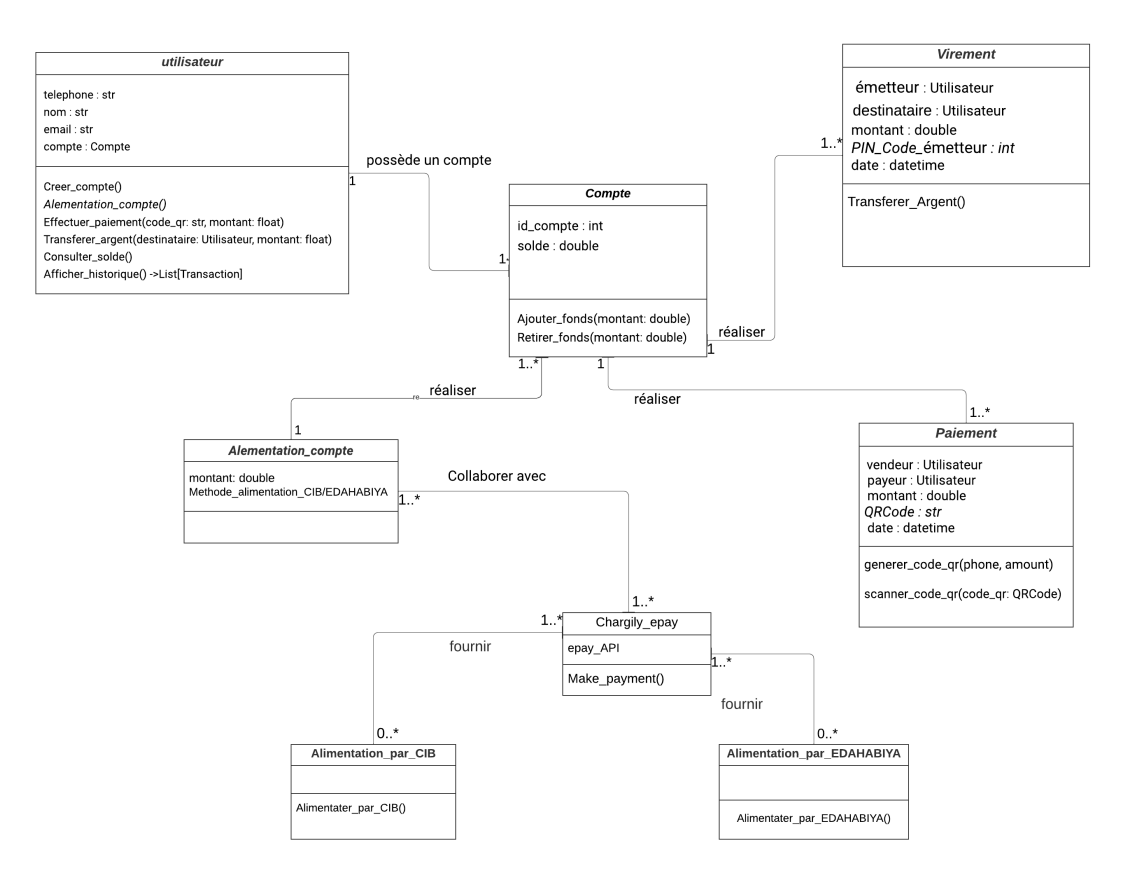

Fig. 3.1 : diagramme de classe global

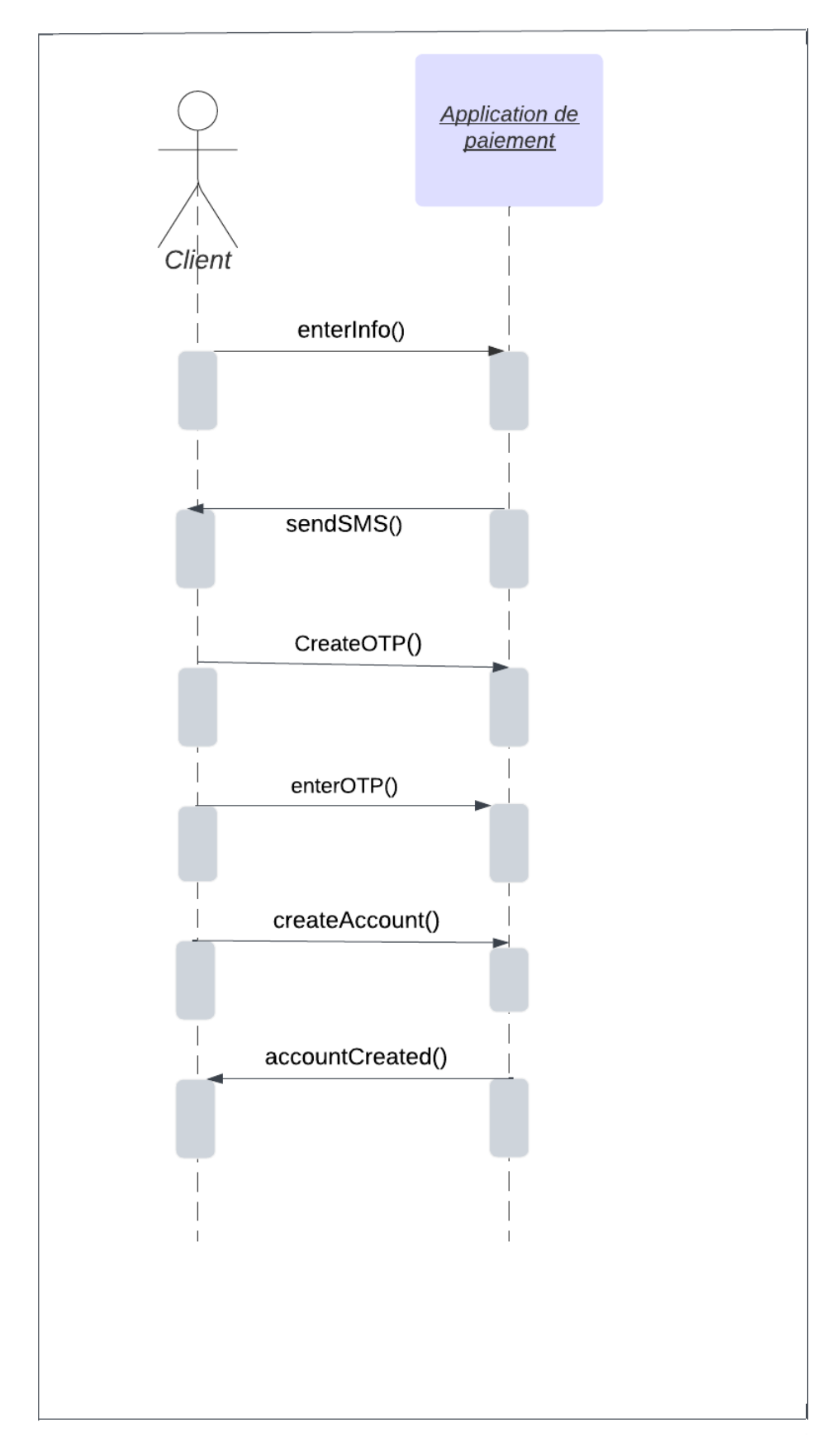

## <span id="page-36-1"></span><span id="page-36-0"></span>**3.2.2 Diagramme de séquence «Ouvrir un compte de paiement»**

Fig. 3.2 : Diagramme de séquence «Ouvrir un compte de paiement»

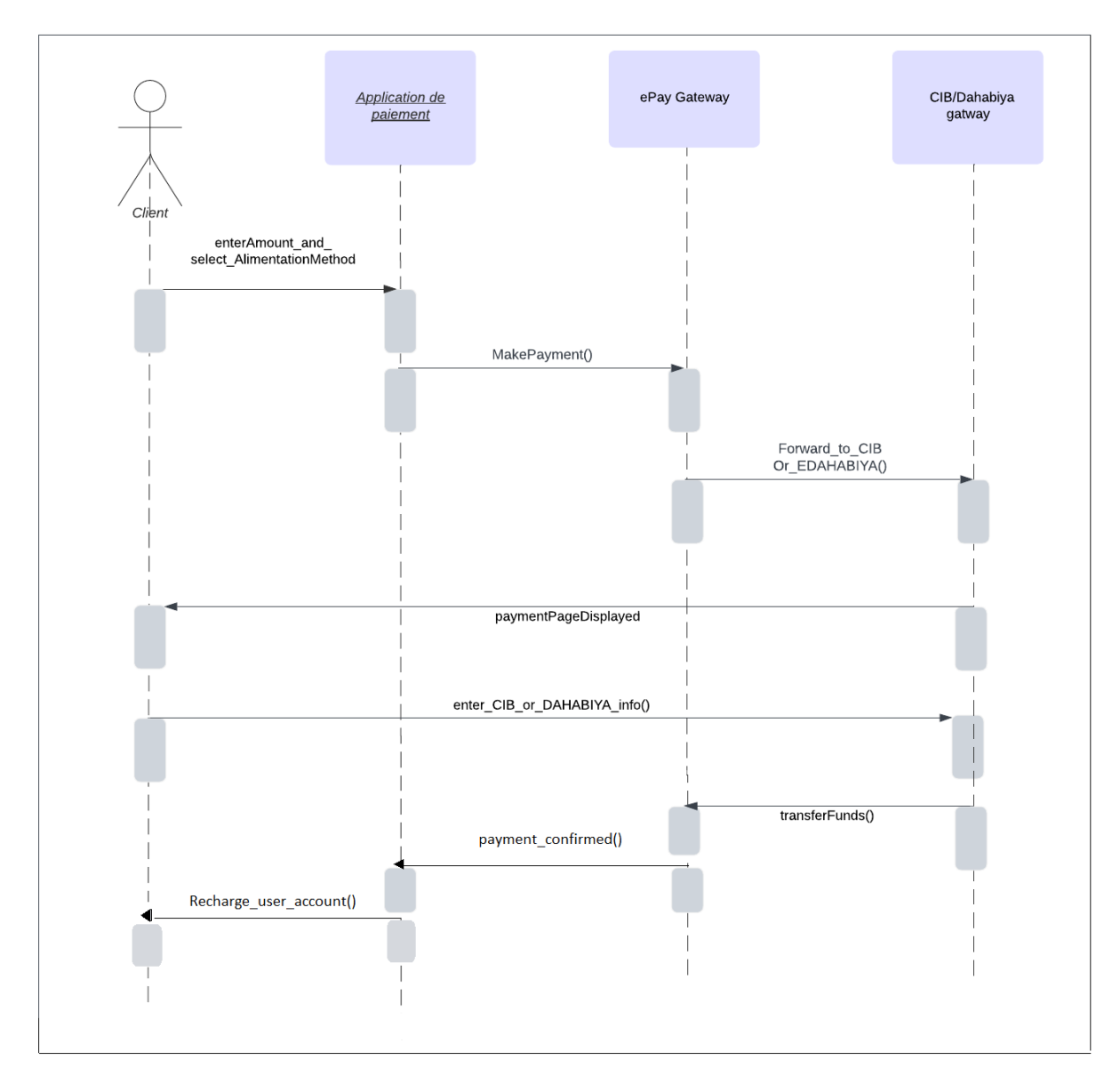

## <span id="page-37-1"></span><span id="page-37-0"></span>**3.2.3 Diagramme de séquence «Alimenter le compte de paiement»**

Fig. 3.3 : Diagramme de séquence «Alimenter le compte de paiement»

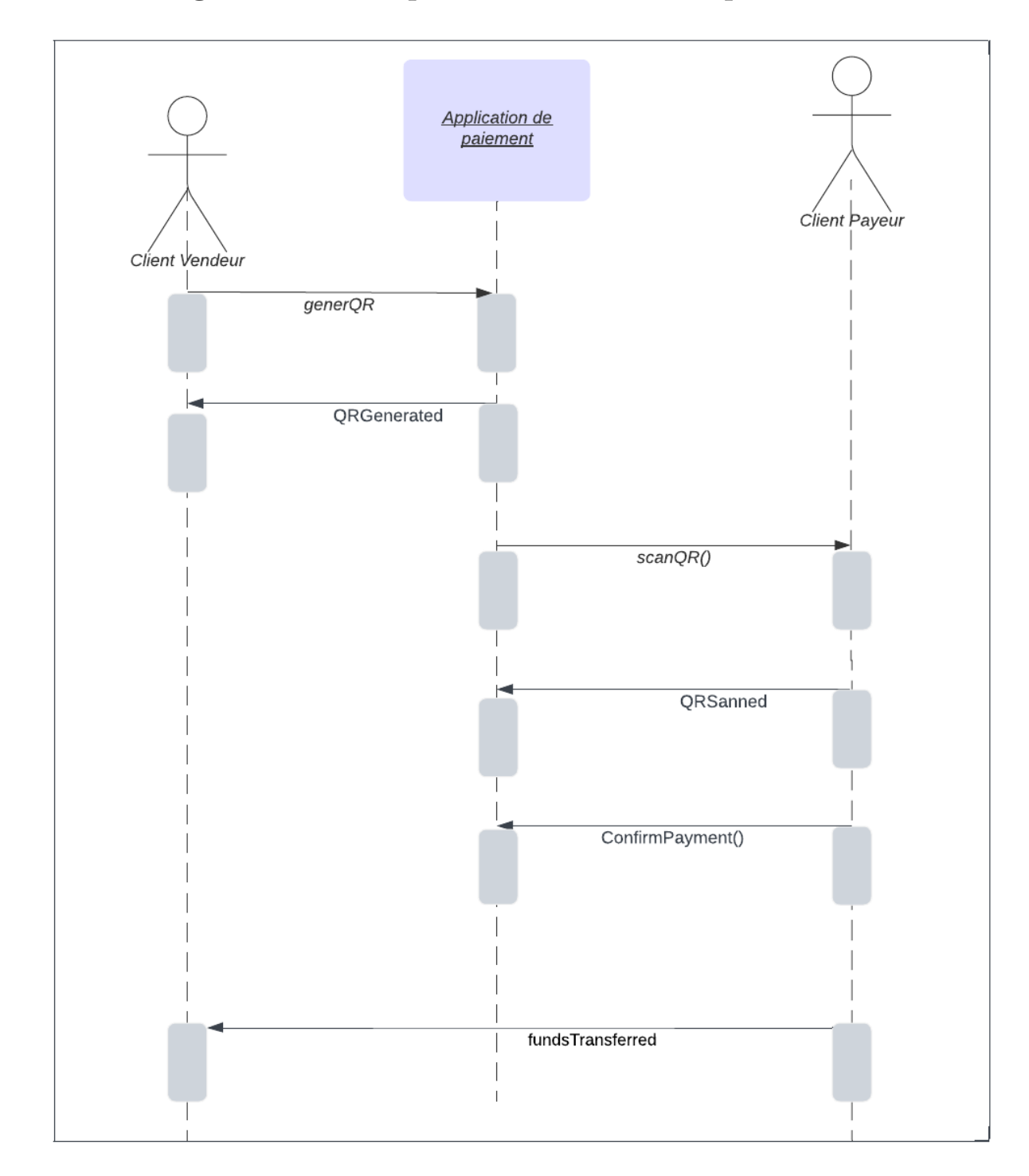

## <span id="page-38-1"></span><span id="page-38-0"></span>**3.2.4 Diagramme de séquence « Réaliser un paiement»**

Fig. 3.4 : Diagramme de séquence « Réaliser un paiement»

![](_page_39_Figure_1.jpeg)

## <span id="page-39-1"></span><span id="page-39-0"></span>**3.2.5 Diagramme de séquence «Réaliser un virement»**

Fig. 3.5 : Diagramme de séquence «Réaliser un virement»

## <span id="page-40-0"></span>**3.3 Conclusion**

Au cours de cette étape, nous avons procédé à la conception d'une application de paiement mobile en utilisant les diagrammes du langage UML, tels que le diagramme de classe et les diagrammes de séquence. Dans la prochaine phase, nous nous concentrerons sur la réalisation de ce système .

# <span id="page-41-0"></span>**Chapitre 4**

# **Réalisation**

## <span id="page-42-0"></span>**4.1 Introduction**

Cette section fournira une présentation complète pour exposer les choix techniques et logiciels utilisés dans le développement et la conception de l'application en question. Nous débuterons en évoquant brièvement les différents outils de développement qui ont été employés pour mener à bien ce projet, aussi nous présentons l'implémentation le travail réalisé, afin de vous donner une compréhension claire du processus de développement de l'application.

## <span id="page-42-1"></span>**4.2 Choix techniques**

#### <span id="page-42-2"></span>**4.2.1 Choix du langage de programmation**

#### **Dart**

Dart <sup>[1](#page-42-6)</sup>est un langage optimisé pour le client permettant de développer des applications rapides sur n'importe quelle plate-forme. Son objectif est d'offrir le langage de programmation le plus productif pour le développement multiplateforme, associé à une plate-forme d'exécution flexible pour les frameworks d'applications. Il constitue également la base de Flutter. Dart fournit le langage et les runtimes qui alimentent les applications Flutter.

<span id="page-42-4"></span>![](_page_42_Picture_7.jpeg)

Fig. 4.1 : Dart logo.

#### <span id="page-42-3"></span>**4.2.2 Choix de l'architecture de l'application**

#### <span id="page-42-5"></span>**Client/ Serveur**

![](_page_42_Figure_11.jpeg)

Fig. 4.2 : l'architecture Client/serveur

<span id="page-42-6"></span> $1$ <https://dart.dev/overview> (visité le  $15/05/2023$ ).

L'architecture client-serveur de notre application avec Firebase peut être considérée comme une architecture à deux niveaux.

Le premier niveau est le client, qui correspond à l'application mobile installée sur l'appareil de l'utilisateur. Le client est responsable de l'interface utilisateur et des interactions avec Firebase Realtime Database via l'API Firebase.

Le deuxième niveau est le serveur, qui correspond à l'ensemble des serveurs Firebase hébergés dans le cloud. Le serveur est responsable de la gestion des données stockées dans Firebase Realtime Database, de la synchronisation des données entre les différents appareils des utilisateurs, ainsi que de la sécurité et de l'authentification des utilisateurs.

### <span id="page-43-0"></span>**4.2.3 La base de données implémentée**

Realtime Database <sup>[2](#page-43-1)</sup> est une base de données hébergée dans le cloud. Les données sont stockées au format JSON et synchronisées en temps réel avec chaque client connecté. Tous les clients partagent une instance de base de données en temps réel et reçoivent automatiquement des mises à jour avec les données les plus récentes.

La Firebase Realtime Database est une solution pratique pour développer des applications en temps réel, offrant une synchronisation en temps réel, une réactivité, une facilité de développement et une intégration avec d'autres services Firebase. Elle permet de créer des applications en temps réel performantes et évolutives.

Nous allons maintenant présenter l'interface de notre base de données en temps réel, ainsi que la structure de celle-ci. Voici comment elle est organisée :

Le nœud racine de notre base de données s'appelle "users". Ce nœud contient plusieurs nœuds "user", chacun représentant un utilisateur identifié par son numéro de téléphone. Chaque nœud "user" comprend plusieurs nœuds enfants tels que" :

- "name" (nom de l'utilisateur)
- "balance" (le solde)
- "email" (adresse e-mail)
- "password" (mot de passe)
- "PinCode" (code PIN)
- " transactions" (transactions effectuées précédemment)

<span id="page-43-1"></span> $2$ <https://firebase.google.com/docs/database> (visité le  $15/05/2023$ ).

<span id="page-44-0"></span>![](_page_44_Picture_69.jpeg)

Fig. 4.3 : La base de données implémentée

Chaque nœud "transactions" contient des sous-nœuds de type "transaction". Chaque "transaction" comprend les éléments suivants :

- "amount" (montant de la transaction)
- "type de transaction" (débit ou crédit)
- "le récepteur" (dans le cas d'une transaction de type débit) et "l'émetteur" (dans le cas d'une transaction de type crédit).
- "timestamp" qui représente le moment où la transaction a été effectuée.

<span id="page-44-1"></span>![](_page_44_Picture_8.jpeg)

Fig. 4.4 : La base de données implémentée

Cette structure de base de données en temps réel permet de stocker et d'organiser les informations des utilisateurs, ainsi que les détails de leurs transactions, de manière hiérarchique et accessible de manière dynamique.

### <span id="page-45-0"></span>**4.2.4 Les méthodes et technologies de sécurité utilisés**

Les méthodes et technologies de sécurité utilisées sont les suivantes :

- L'authentification des clients est effectuée à l'aide de Firebase, permettant de contrôler les règles d'accès à la base de données. Cela signifie que l'accès à la base de données en temps réel est limité aux seuls clients authentifiés.
- La vérification d'identité des clients se fait par l'envoi d'un SMS à leur numéro de téléphone, contenant un code d'accès généré par la méthode OTP fournie par Firebase.
- Une connexion sécurisée est établie grâce à l'utilisation du protocole de transmission HTTPS. Ainsi, les interactions avec la passerelle de paiement sont hautement sécurisées, de même que les interactions indirectes avec la poste dz et les banques.
- Des mots de passe forts .
- Chaque utilisateur dispose d'un code PIN unique pour une sécurité supplémentaire.

Nous travaillons continuellement à développer et améliorer différents mécanismes de sécurité pour garantir une protection optimale.

### <span id="page-45-1"></span>**4.2.5 Environnement de développement**

L'environnement de développement pour une application mobile avec Flutter est composé d'un SDK Flutter, d'un éditeur de code, d'un système de gestion de version, d'outils de test et de débogage, et de dépendances et de packages tiers.

#### **Flutter**

Flutter [3](#page-45-3) est un framework open source de Google permettant de créer des applications multiplateformes compilées en mode natif à partir d'une seule base de code.

<span id="page-45-2"></span>![](_page_45_Picture_14.jpeg)

Fig. 4.5 : Logo Flutter.

<span id="page-45-3"></span> $3$ <https://flutter.dev/> (visité le  $15/05/2023$ ).

#### **Visual Studio code**

Visual Studio Code [4](#page-46-3) est un est un éditeur de code source léger mais puissant qui s'exécute sur votre bureau et est disponible pour Windows, macOS et Linux. Il est livré avec un support intégré pour JavaScript, TypeScript et Node.js et dispose d'un riche écosystème d'extensions pour d'autres langages et runtimes .

#### **Android studio**

Android Studio [5](#page-46-4) est l'un des environnements de développement recommandés pour le développement d'applications mobiles avec Flutter. En effet, Android Studio fournit des fonctionnalités spécifiques pour le développement d'applications Android, telles que l'émulateur Android intégré et la facilité d'intégration avec les outils de développement Android. Flutter fournit également des plugins pour Android Studio pour faciliter le développement d'applications mobiles multiplateformes.

#### **Firebase**

Firebase [6](#page-46-5) est une plateforme de développement d'applications mobiles et web développée par Google. Elle offre une gamme de services et d'outils pour aider les développeurs à créer, améliorer et déployer des applications de manière plus rapide et efficace. Voici quelques caractéristiques principales de Firebase : Base de données en temps réel,Authentification des utilisateurs,Analytics et suivi des performances ...

<span id="page-46-0"></span>![](_page_46_Figure_7.jpeg)

Fig. 4.6 : Logo VS code.

<span id="page-46-1"></span>![](_page_46_Picture_9.jpeg)

Fig. 4.7 : Logo Android studio.

<span id="page-46-2"></span>![](_page_46_Figure_11.jpeg)

Fig. 4.8 : Firebase .

<span id="page-46-3"></span> $4$ <https://code.visualstudio.com/docs> (visité le 15/05/2023).

<span id="page-46-4"></span><sup>5</sup><https://flutter.dev/docs/get-started/editor.> (visité le 15/05/2023).

<span id="page-46-5"></span> $6$ <https://firebase.google.com/docs/database> (visité le  $15/05/2023$ ).

#### **Chargily ePay**

Chargily ePay [7](#page-47-3) Chargily ePay, une passerelle qui vous permet d'accepter les paiements en ligne avec de nombreux moyens de paiement en Algérie.

#### **Git**

Git <sup>[8](#page-47-4)</sup> est un système de contrôle de version distribué open-source conçu pour gérer efficacement les projets de toutes tailles. Il permet de suivre les modifications apportées aux fichiers, de collaborer avec d'autres personnes et de revenir facilement à des versions antérieures en cas de besoin.

### **GitHub**

GitHub [9](#page-47-5) est une plateforme basée sur de contrôle de version largement utilisé dans le développement de logiciels, permet aux développeurs de stocker et de gérer leur code source de manière centralisée. Ils peuvent créer des dépôts Git pour leur projet d'application mobile et suivre les modifications, les branches et les versions du code.

<span id="page-47-0"></span>![](_page_47_Picture_7.jpeg)

Fig. 4.9 : Logo Chargily ePay.

<span id="page-47-1"></span>![](_page_47_Picture_9.jpeg)

Fig. 4.10 : Logo Git.

<span id="page-47-2"></span>![](_page_47_Picture_11.jpeg)

Fig. 4.11 : Logo GitHub.

<span id="page-47-3"></span> $7$ [https://dev.chargily.com/docs/intro]( https://dev.chargily.com/docs/intro) (visité le 02/06/2023).

<span id="page-47-4"></span> $8$ [https://git-scm.com/]( https://git-scm.com/) (visité le  $15/05/2023$ ).

<span id="page-47-5"></span> $^{9}$ [ttps://github.com/about]( ttps://github.com/about) (visité le 02/06/2023).

## <span id="page-48-0"></span>**4.3 Interfaces de l'application réalisée**

Nous présentons maintenant les principales interfaces de notre application de paiement mobile. Ces interfaces ont été implémentées en fonction des besoins particuliers de l'application pour proposer à l'utilisateur une utilisation facile et ergonomique. Grâce à ces interfaces, les utilisateurs pourront interagir de manière efficace et sûre avec notre application pour s'enregistrer, se connecter, effectuer divers types d'opérations et accéder aux informations pertinentes les concernant.

## <span id="page-48-2"></span><span id="page-48-1"></span>**4.3.1 Page d'accueil**

![](_page_48_Picture_4.jpeg)

Fig. 4.12 : Page d'accueil

## <span id="page-49-1"></span><span id="page-49-0"></span>**4.3.2 Page d'inscription et ouverture d'un compte de paiement**

![](_page_49_Picture_2.jpeg)

Fig. 4.13 : Page d'inscription et ouverture d'un compte de paiement

## <span id="page-50-1"></span><span id="page-50-0"></span>**4.3.3 Page de connexion**

![](_page_50_Picture_18.jpeg)

Fig. 4.14 : Page de connexion

## <span id="page-51-1"></span><span id="page-51-0"></span>**4.3.4 Page d'authentification avec OTP**

![](_page_51_Picture_2.jpeg)

FIG.  $4.15$  : Authentification avec OTP

## <span id="page-52-1"></span><span id="page-52-0"></span>**4.3.5 Page pour le PinCode**

![](_page_52_Picture_2.jpeg)

Fig. 4.16 : Page pour le PinCode

## <span id="page-53-1"></span><span id="page-53-0"></span>**4.3.6 Page principale**

![](_page_53_Picture_2.jpeg)

Fig. 4.17 : Page principale

## <span id="page-54-1"></span><span id="page-54-0"></span>**4.3.7 Page d'alimentation du compte de paiement**

![](_page_54_Picture_2.jpeg)

Fig. 4.18 : Page d'alimentation du compte de paiement

## <span id="page-55-1"></span><span id="page-55-0"></span>**4.3.8 Confirmation d'alimentation**

![](_page_55_Picture_18.jpeg)

Fig. 4.19 : Confirmation d'alimentation

## <span id="page-56-1"></span><span id="page-56-0"></span>**4.3.9 Page d'authetification**

![](_page_56_Picture_2.jpeg)

Fig. 4.20 : Page d'authetification

## <span id="page-57-1"></span><span id="page-57-0"></span>**4.3.10 Page d'alimentation par CIB**

![](_page_57_Picture_18.jpeg)

Fig. 4.21 : Page d'alimentation par CIB

<span id="page-58-1"></span><span id="page-58-0"></span>![](_page_58_Picture_18.jpeg)

![](_page_58_Picture_19.jpeg)

Fig. 4.22 : Page d'alimentation par EDAHABIYA

## <span id="page-59-1"></span><span id="page-59-0"></span>**4.3.12 Page de génération d'un QR code pour le paiement**

![](_page_59_Picture_2.jpeg)

Fig. 4.23 : Page de génération d'un QR code pour le paiement

## <span id="page-60-1"></span><span id="page-60-0"></span>**4.3.13 Page de scan d'un QR code pour le paiement**

![](_page_60_Picture_2.jpeg)

Fig. 4.24 : Page de scan d'un QR code pour le paiement

## <span id="page-61-1"></span><span id="page-61-0"></span>**4.3.14 Confirmation de paiement**

![](_page_61_Picture_2.jpeg)

Fig. 4.25 : Confirmation de paiement

## <span id="page-62-1"></span><span id="page-62-0"></span>**4.3.15 Page de virement**

![](_page_62_Picture_18.jpeg)

Fig. 4.26 : Page de virement

## <span id="page-63-1"></span><span id="page-63-0"></span>**4.3.16 Page d'historique des transactions**

![](_page_63_Picture_18.jpeg)

Fig. 4.27 : L'historique des transactions

## <span id="page-64-1"></span><span id="page-64-0"></span>**4.3.17 Page de modification des informations personnelles**

![](_page_64_Picture_18.jpeg)

Fig. 4.28 : Page de modification des informations personnelles

## <span id="page-65-0"></span>**4.4 Conclusion**

Dans ce chapitre, nous discutons des différentes technologies utilisées et de l'environnement de développement de notre application de paiement mobile. Ensuite, nous présentons les différentes interfaces de notre application qui détaillent les fonctionnalités disponibles.

# <span id="page-66-0"></span>**Conclusion générale**

## **Conclusion générale**

.

En conclusion, ce projet de mémoire de fin d'études a été consacré à la conception et au développement d'une application mobile visant à faciliter les transactions financières en Algérie. L'objectif principal était de permettre aux utilisateurs de créer un compte de paiement, d'effectuer des paiements, des virements, de consulter le solde et l'historique des transactions, tout en garantissant la sécurité des données et en s'adaptant aux méthodes de paiement en vigueur dans le pays.

Au cours de ce projet, nous avons analysé les besoins spécifiques des utilisateurs et des systèmes de paiement en Algérie, en tenant compte des normes et des pratiques locales. Nous avons utilisé ces informations pour concevoir une interface utilisateur conviviale et intuitive, offrant une expérience utilisateur agréable et fluide.

Les chapitres de ce rapport ont couvert les études conceptuelles et techniques, ainsi que les différentes étapes qui ont conduit à la réalisation de la solution. Cette expérience a représenté une opportunité irremplaçable pour acquérir des connaissances en développement mobile, faire face à des contraintes réelles et vivre les phases clés du développement et de la production d'une application.

Pour concevoir ce travail, nous avons adopté les méthodes UML pour une modélisation claire et structurée. L'application mobile a été développée en utilisant le langage Dart et le framework Flutter SDK, avec l'environnement de développement intégré (IDE) VSCode et l'émulateur d'Android Studio. Nous avons également utilisé Firebase, une plateforme de développement mobile de Google, pour des fonctionnalités essentielles, telles que l'authentification des utilisateurs via l'OTP et l'utilisation de Firebase Realtime Database comme base de données hébergée dans le cloud. Les données sont stockées au format JSON et synchronisées en temps réel avec chaque client connecté. Les contributions que

notre projet a pu apporter peuvent se résumer dans les points suivants :

- L'ouverture d'un compte de paiement, offrant aux utilisateurs une solution pratique pour gérer leurs transactions financières.
- La possibilité d'alimenter le compte de paiement a travers la methode CIB ou EDA-HABIYA.
- La réalisation de paiements avec QR code, offrant une expérience utilisateur fluide
- La facilitation des virements entre comptes.
- La consultation en temps réel du solde du compte de paiement, offrant aux utilisateurs une visibilité instantanée sur leurs fonds disponibles.
- L'accès à l'historique des transactions financières, permettant aux utilisateurs de suivre et d'analyser leurs dépenses et leurs revenus.
- La possibilité de modifier les informations personnelles du compte de paiement, offrant aux utilisateurs la flexibilité de mettre à jour leurs données lorsque nécessaire.

En somme, ce projet a abouti à une application mobile qui répond aux besoins des utilisateurs en termes de gestion des paiements et des transactions financières. Il a également ouvert la voie à de nombreuses perspectives d'amélioration et de développement futur, afin d'offrir une expérience encore plus complète et satisfaisante aux utilisateurs.

# **Bibliographie**

- <span id="page-68-1"></span>Aissa, Boudraf (2018 /2019). "Développement d'une application mobile pour randonneurs". UNIVERSITE MOHAMED BOUDIAF - M'SILA.
- <span id="page-68-7"></span>Fella, El Garrot (2017). "Moyens de paiement électroniques : Etat des lieux et perspectives de développement Cas : Natixis Algérie". ECOLE SUPERIEURE DE COM-MERCE –KOLEA.
- <span id="page-68-8"></span>Journal Officiel de la République Algérienne (16 mai 2018). "Loi n° 18-05 relative au commerce électronique". In : N° 28, P 05.
- <span id="page-68-6"></span>LAETITIA, Chaix (2013). "Le paiement mobile : perspectives économiques, modèles d'affaires et enjeux concurrentiels". Université Nice Sophia Antipolis.
- <span id="page-68-0"></span>MERAH, AISSAOUI Saliha Nacera (2019/2020). "Conception et réalisation d'une application mobile pour la gestion d'archive médical personnel basé sur le Cloud". Université Aboubakr Belkaïd – Tlemcen – Faculté de TECHNOLOGIE.
- <span id="page-68-4"></span>Règlements Internationaux, Banque des (2001). "Principes fondamentaux pour les systèmes de paiement d'importance systémique".
- <span id="page-68-2"></span>REKOUANE Hichem., ADJ SAID Nadine et (2019-2020). "Mise en place d'une solution de paiement mobile pour une entreprise commerciale". Université Mouloud MAM-MERI de Tizi-Ouzou Faculté DE Génie Électrique et d'Informatique.
- <span id="page-68-9"></span>Sadika, BENMADANI (2022). "Les Moyens de Paiement Electronique en Algérie : Etat des lieux et Perspectives Electronic Payment Means in Algeria : Status and Perspectives". In :  $N^{\circ}$  : 01 (2022), P 791-810.
- <span id="page-68-3"></span>Wiley, Danita Hunter. (2014). *Mobile Payment Technologies For Business : A Comprehensive Guide to Mobile Payment Systems Used by Consumers and Merchants*.
- <span id="page-68-5"></span>Yang Xiao, Xiaolin Chang et (2013). *Mobile Payment Systems : Secure Network Architectures and Protocols*. Auerbach Publications.

# **Webographie**

- <span id="page-69-7"></span>(OMG), Object Management Group (December 2017). *"Unified Modeling Language (UML)*. url : <https://www.omg.org/spec/UML/2.5.1>.
- <span id="page-69-2"></span>ARPCE, Autorité De Régulation De La Poste Et Des Communications Electroniques (2023). *Observatoire Du Marché De L'internet*. url : [https://www.arpce.dz/fr/](https://www.arpce.dz/fr/file/p9b2z6) [file/p9b2z6](https://www.arpce.dz/fr/file/p9b2z6) (visité le 10/03/2023).
- <span id="page-69-0"></span>BANQUE<sub>d</sub>'<sub>Algrie</sub> (2023). *Rapport sur les Tendances Monétaires et Financières*. URL : [https:](https://www.bank-of-algeria.dz/wp-content/uploads/2023/03/Note-de-conjoncture-neuf-premiers-mois-2022.pdf) [//www.bank-of-algeria.dz/wp-content/uploads/2023/03/Note-de-conjoncture](https://www.bank-of-algeria.dz/wp-content/uploads/2023/03/Note-de-conjoncture-neuf-premiers-mois-2022.pdf)[neuf-premiers-mois-2022.pdf](https://www.bank-of-algeria.dz/wp-content/uploads/2023/03/Note-de-conjoncture-neuf-premiers-mois-2022.pdf) (visité le 10/03/2023).
- <span id="page-69-5"></span>*edahabia* (2023). url : <https://www.carte-edahabia.com/en-instance/> (visité le  $03/06/2023$ .
- <span id="page-69-1"></span>GIEM, Groupement d'intérêt économique de la monétique (2023). *Activité des paiements* sur TPE. URL : <https://giemonetique.dz/activite-paiement-sur-tpe/> (visité le 10/03/2023).
- <span id="page-69-4"></span>POSTE, Algérie (2023). *edahabia*. URL : <https://www.poste.dz/customer/edahabia> (visité le 03/06/2023).
- <span id="page-69-6"></span>*Qu'est-ce que le langage UML?* (2023). URL : [https://www.lucidchart.com/pages/](https://www.lucidchart.com/pages/fr/languml) [fr/languml](https://www.lucidchart.com/pages/fr/languml) (visité le 20/05/2023).
- <span id="page-69-3"></span>SATIM (2023). *Carte CIB*. URL : [https://www.satim.dz/fr/services-cib/carte](https://www.satim.dz/fr/services-cib/carte-cib.html)[cib.html](https://www.satim.dz/fr/services-cib/carte-cib.html) (visité le 03/06/2023).